## **Was hat und was kann ein {CODE}RACER ?**

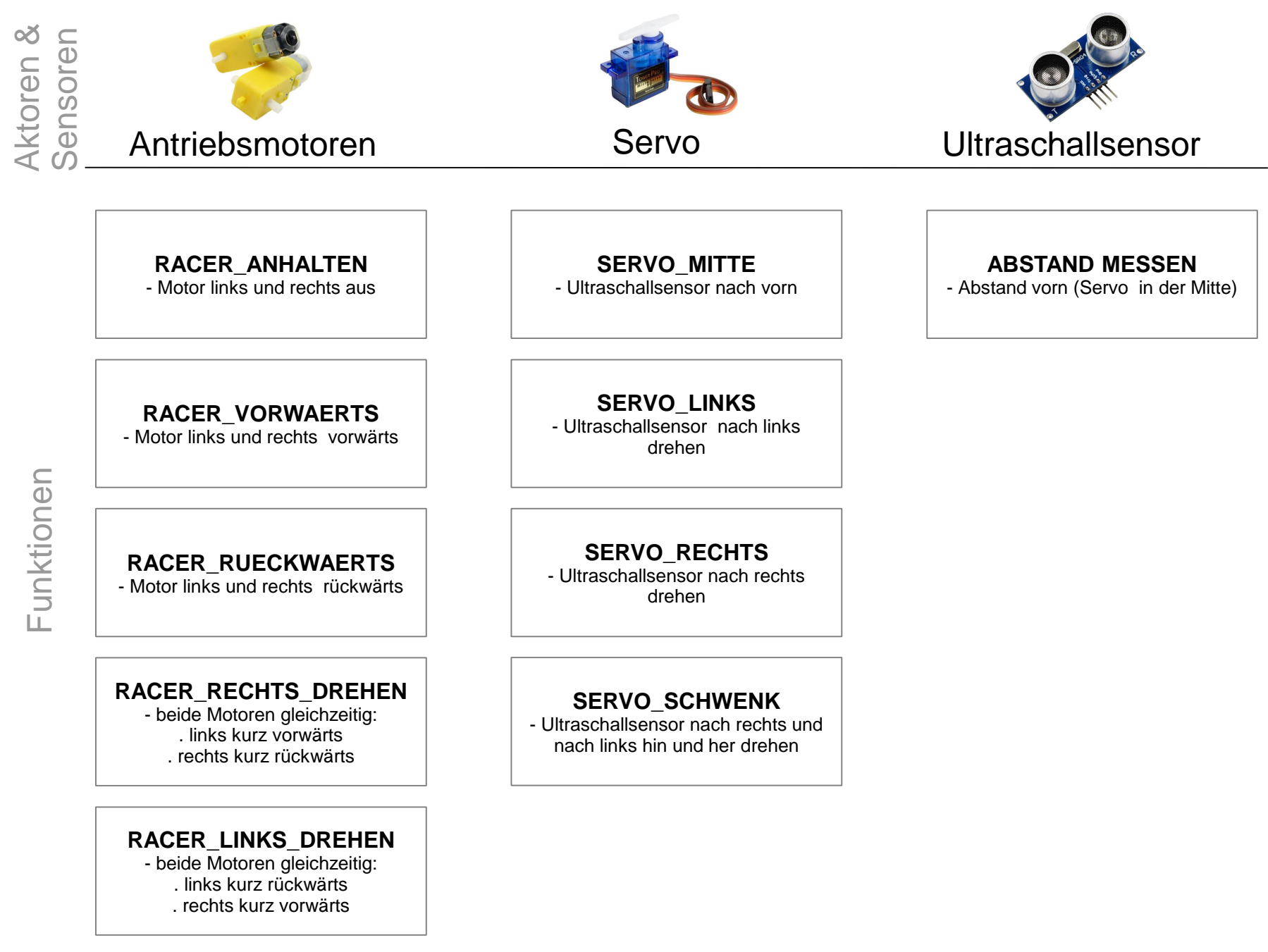

### **Wie fährt ein {CODE}RACER ohne anzuecken? Das geht auch besser** ☺ **…**

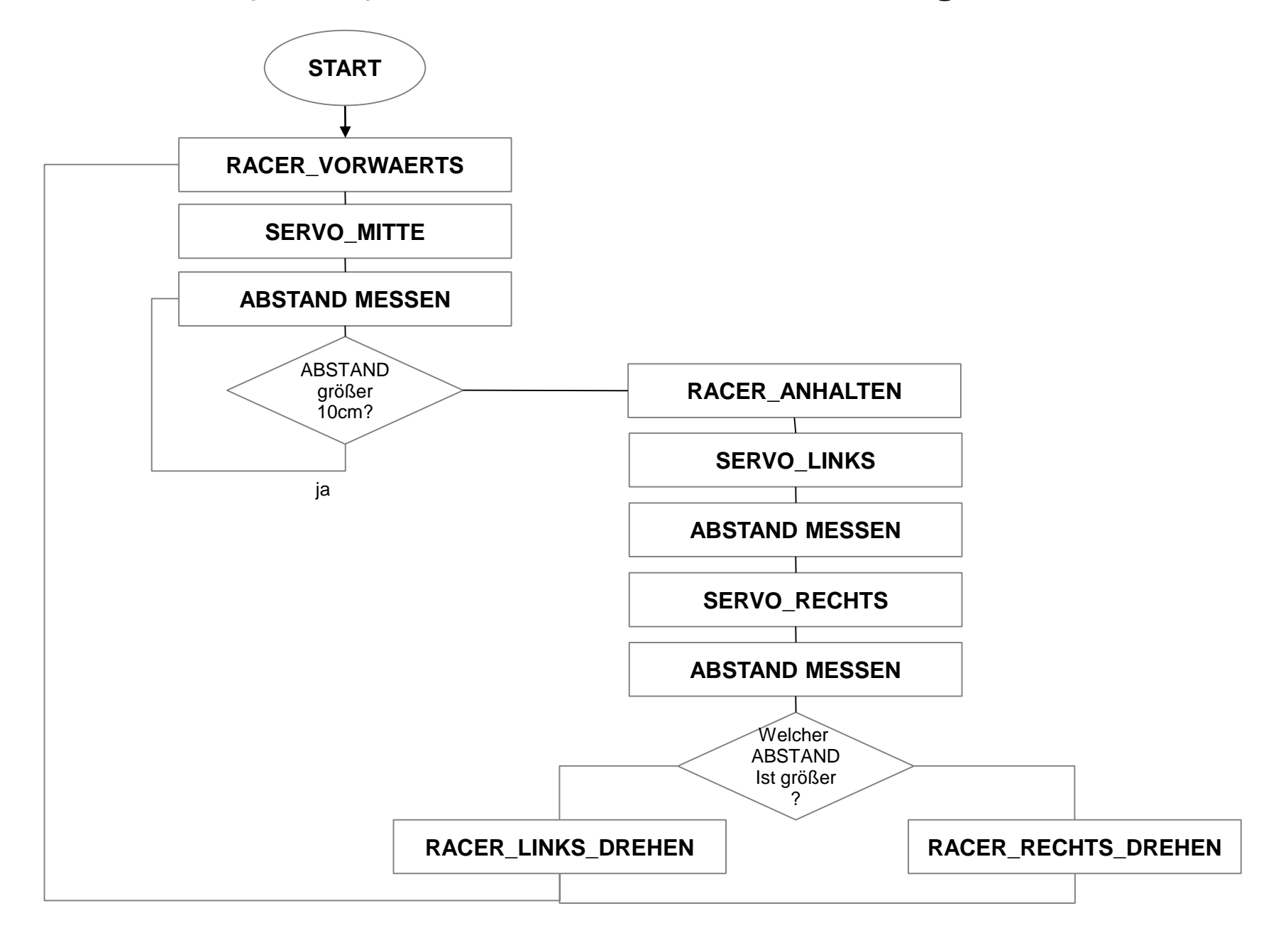

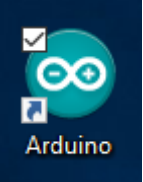

## **Grundsätzlicher Aufbau von Code in Arduino**

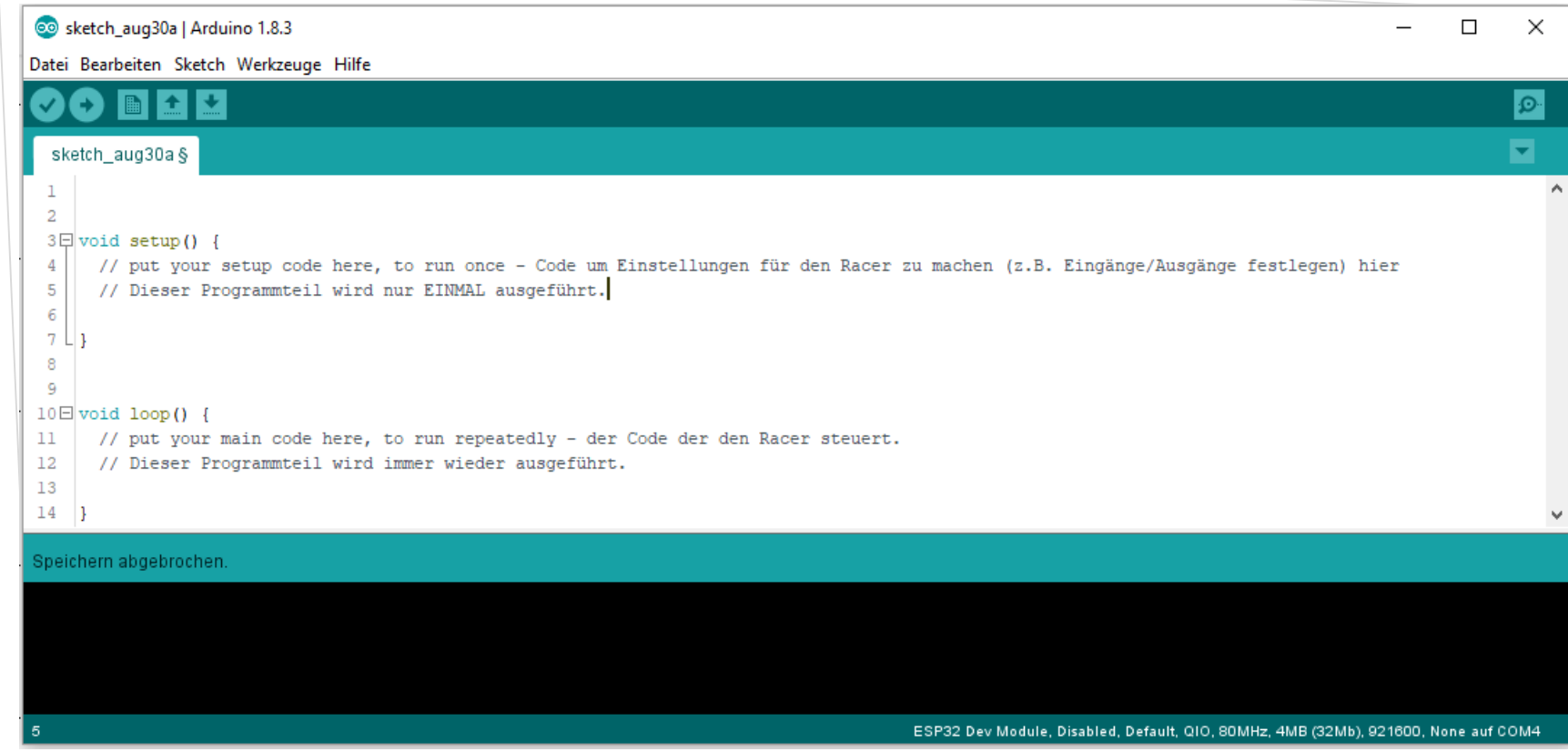

## Grundsätzlicher Aufbau von Code in Arduino - Setup()

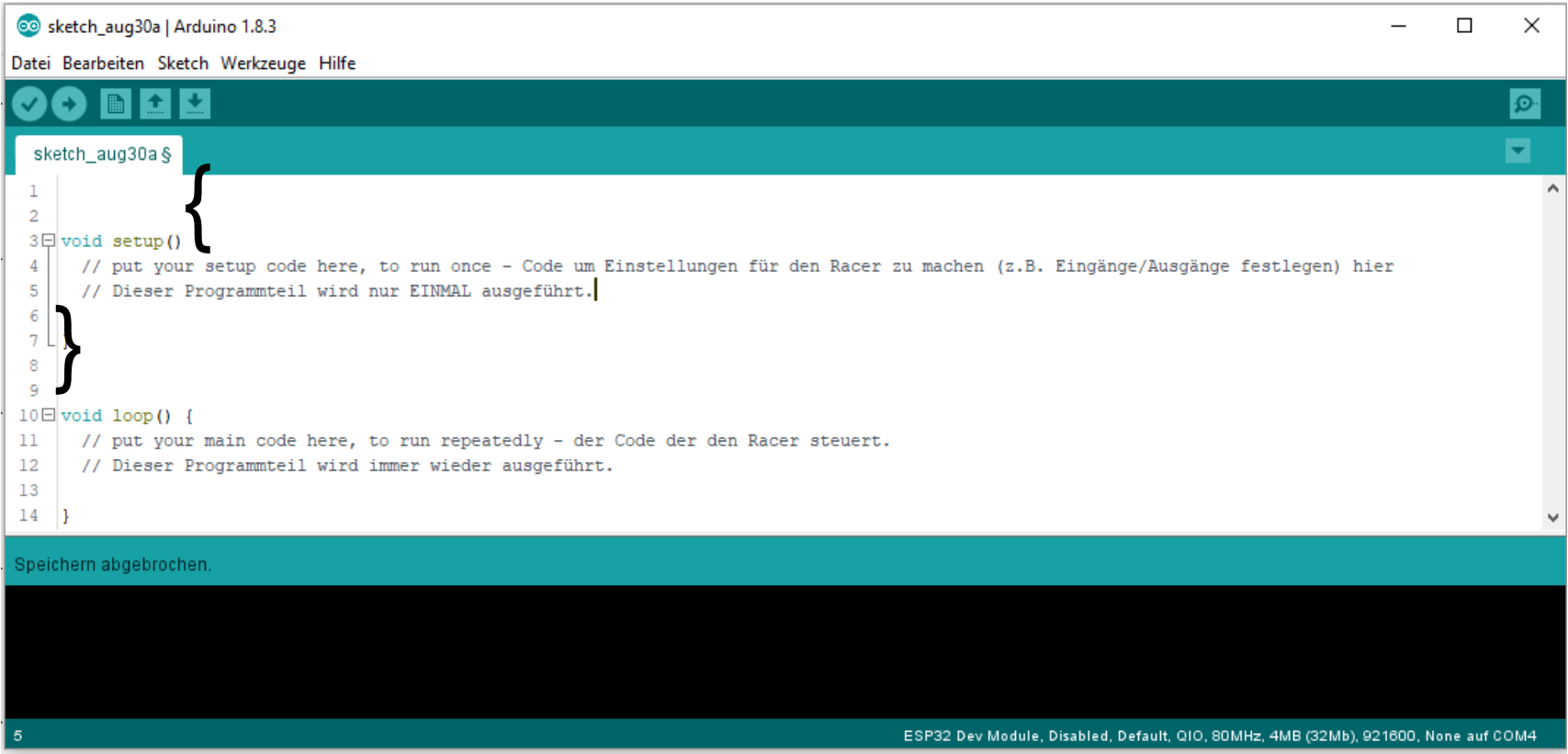

## **Grundsätzlicher Aufbau von Code in Arduino – Setup()**

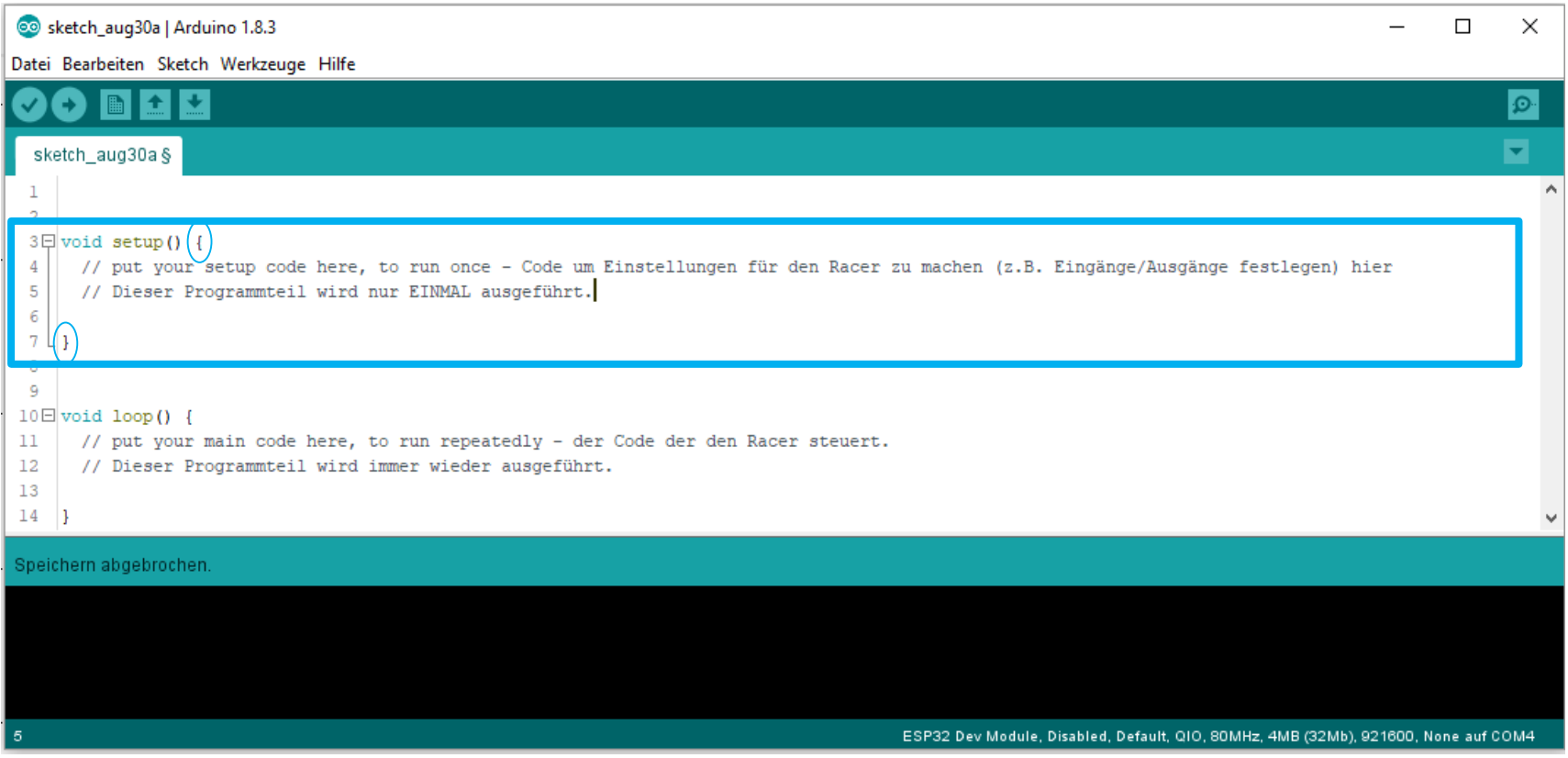

setup() { …. } – Programmteil:

- wird *einmal* nach dem Neustart des Microcontrollers ausgeführt !

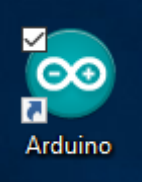

## **Grundsätzlicher Aufbau von Code in Arduino**

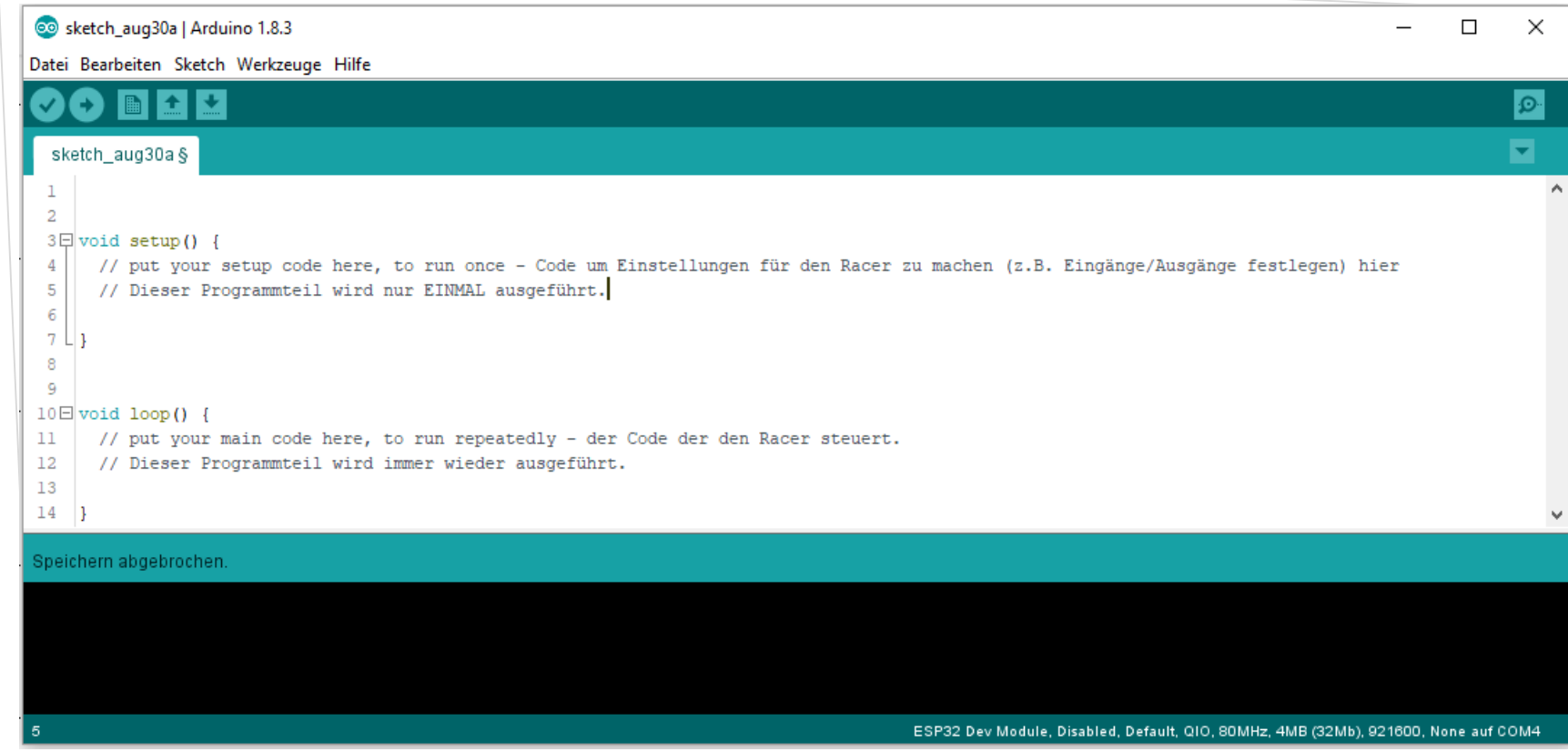

## Grundsätzlicher Aufbau von Code in Arduino - loop()

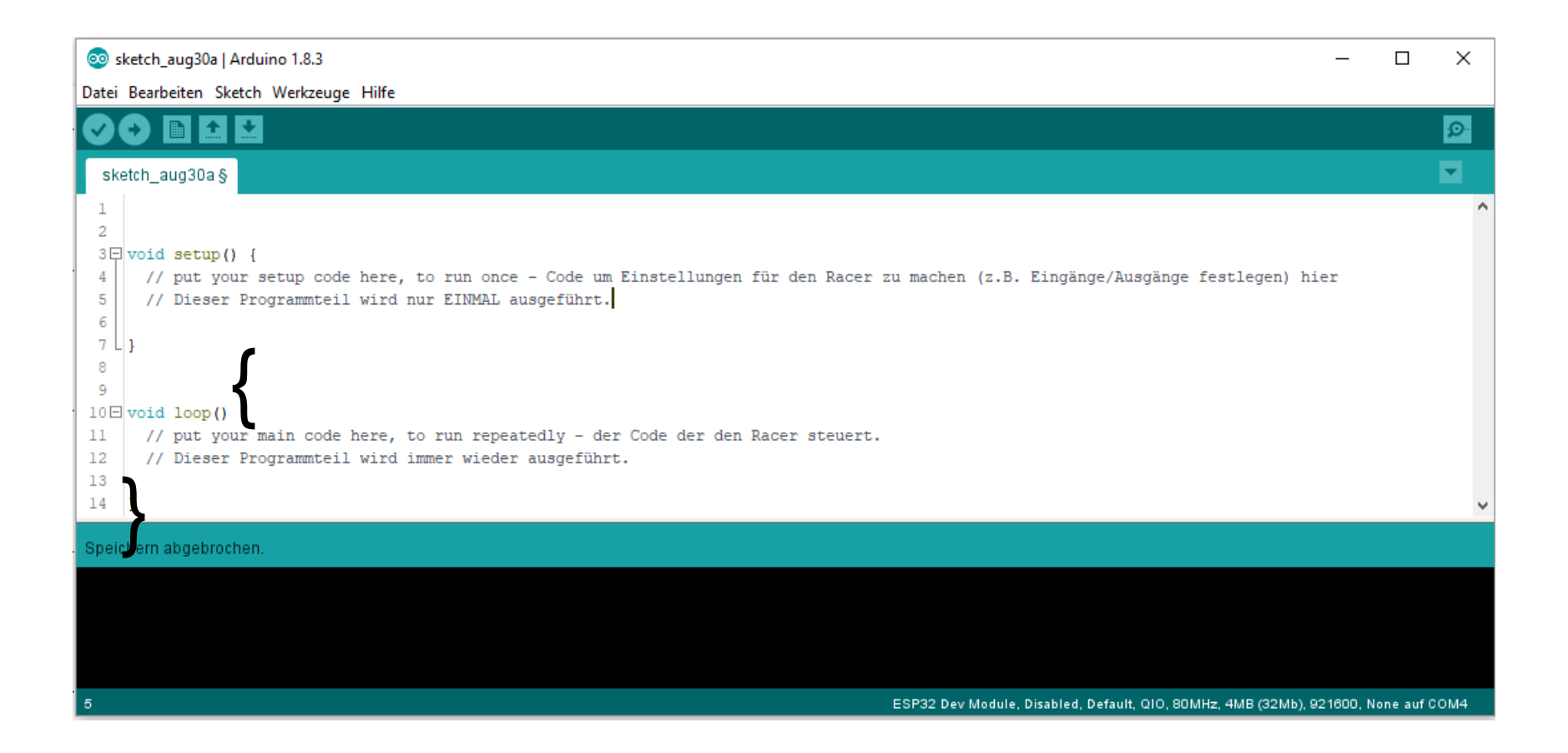

## **Grundsätzlicher Aufbau von Code in Arduino – loop()**

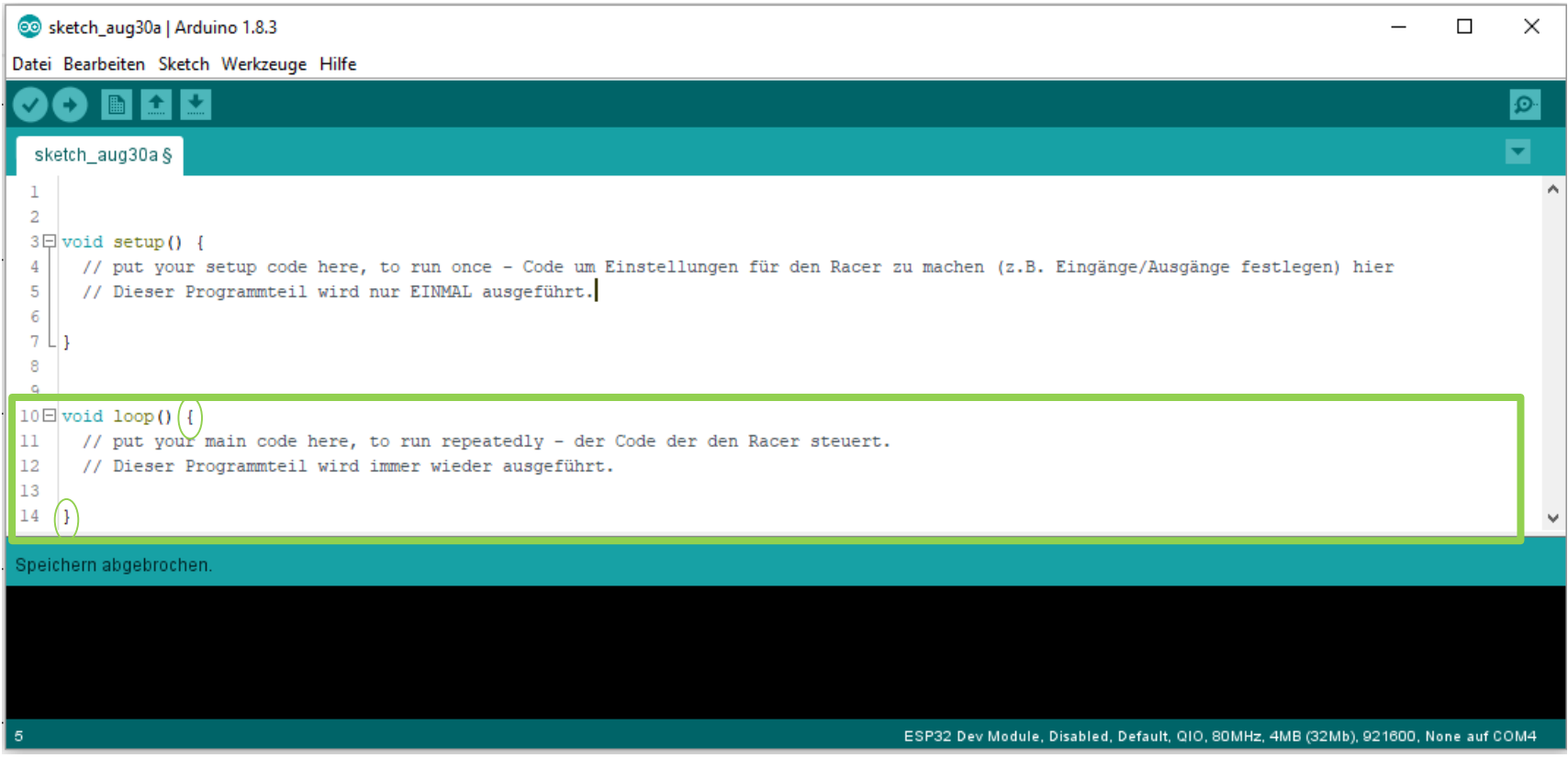

loop() { …. } – Programmteil: - wird *immer wieder* ausgeführt !

## **Grundsätzlicher Aufbau von Code in Arduino – setup() & loop()**

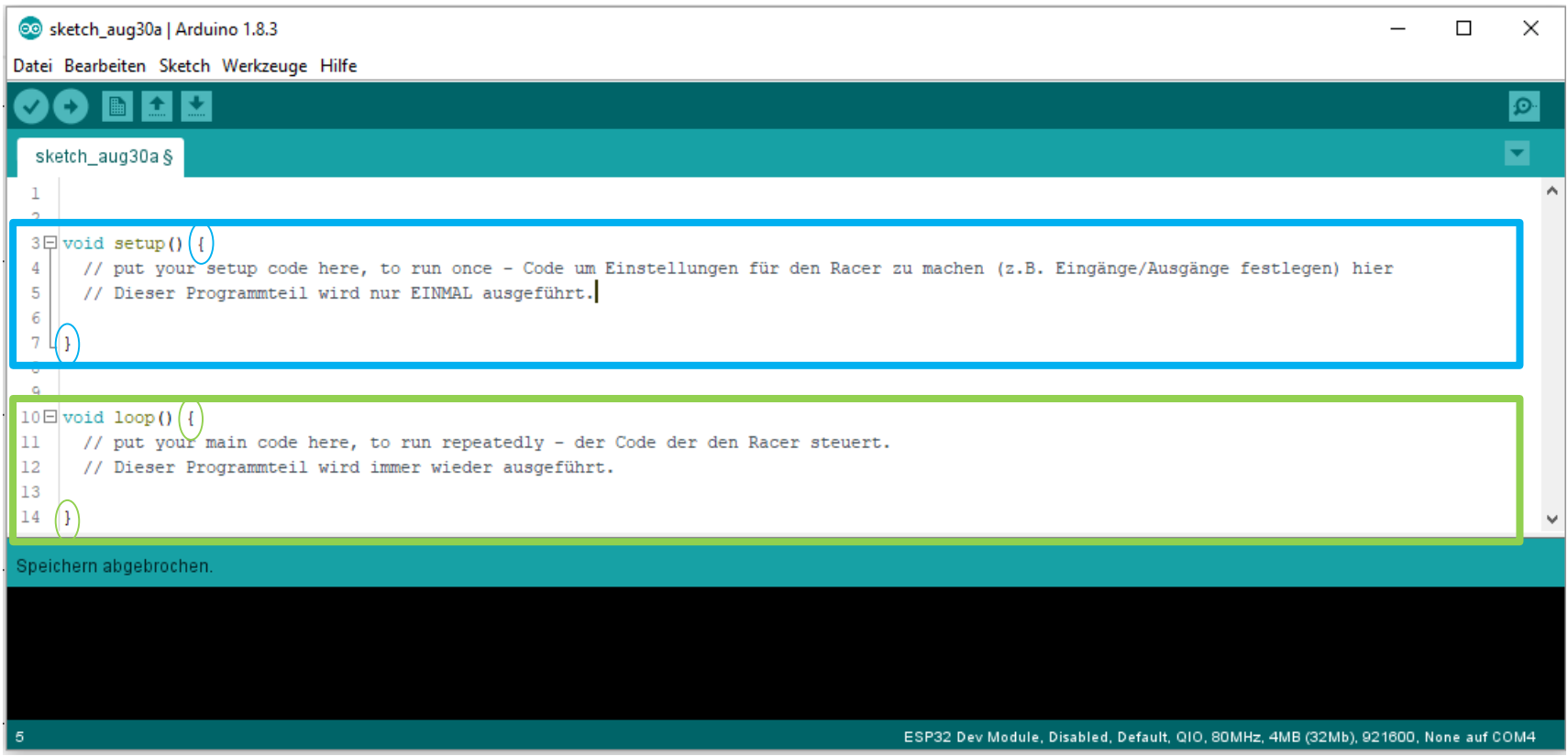

setup() { …. } – Programmteil:

- wird *einmal* nach dem Neustart des Microcontrollers ausgeführt !

loop() { …. } – Programmteil:

- wird *immer wieder* ausgeführt !

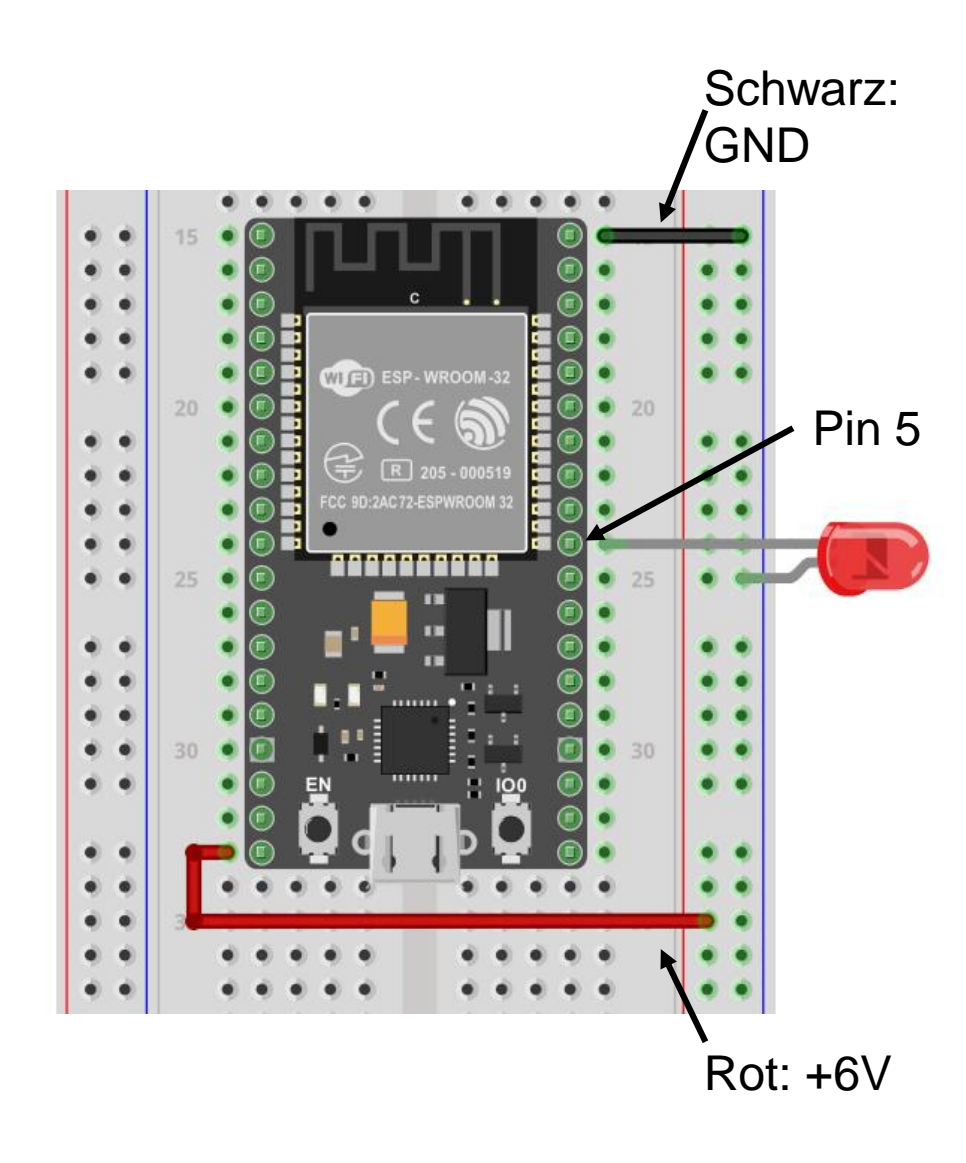

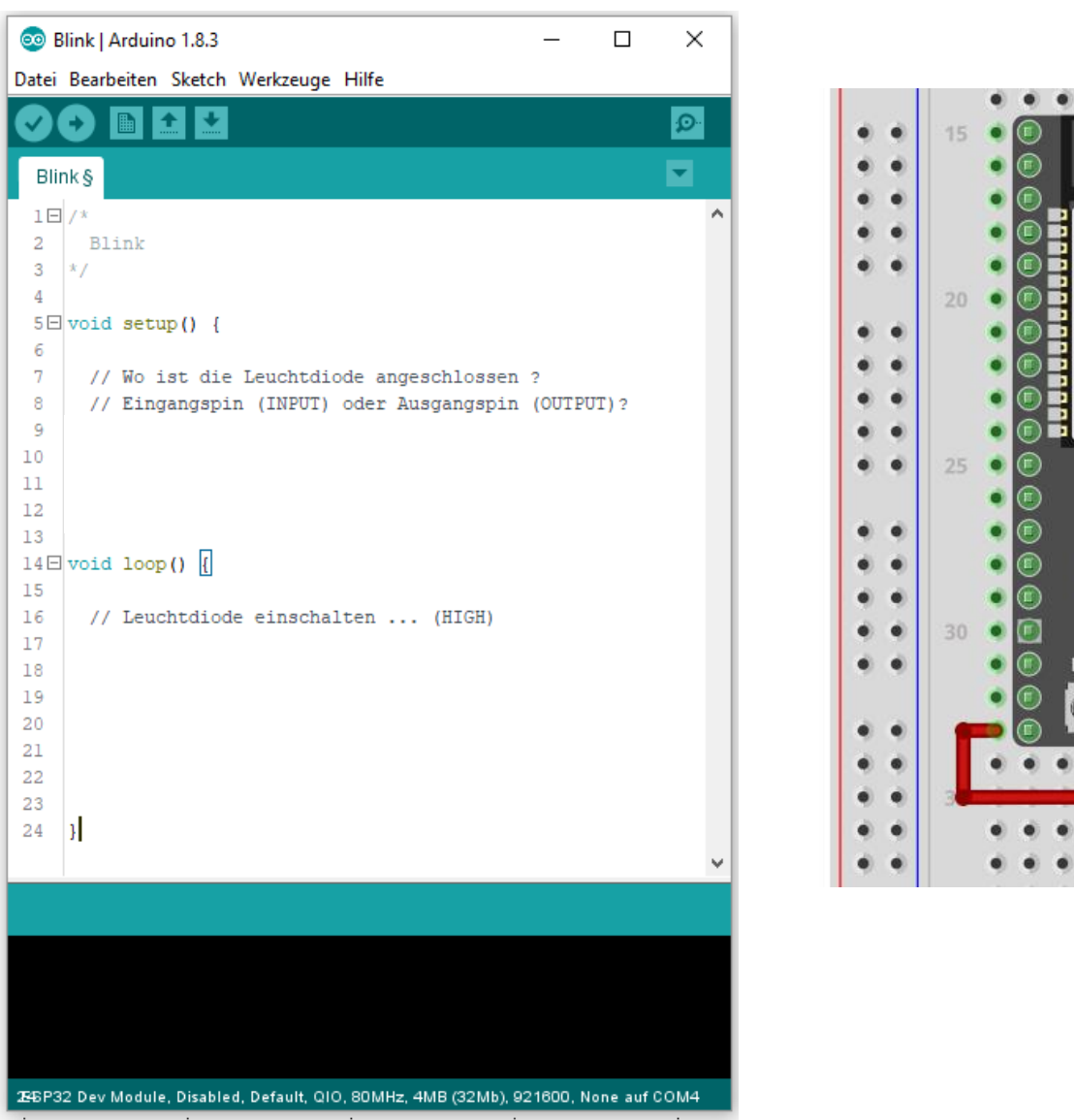

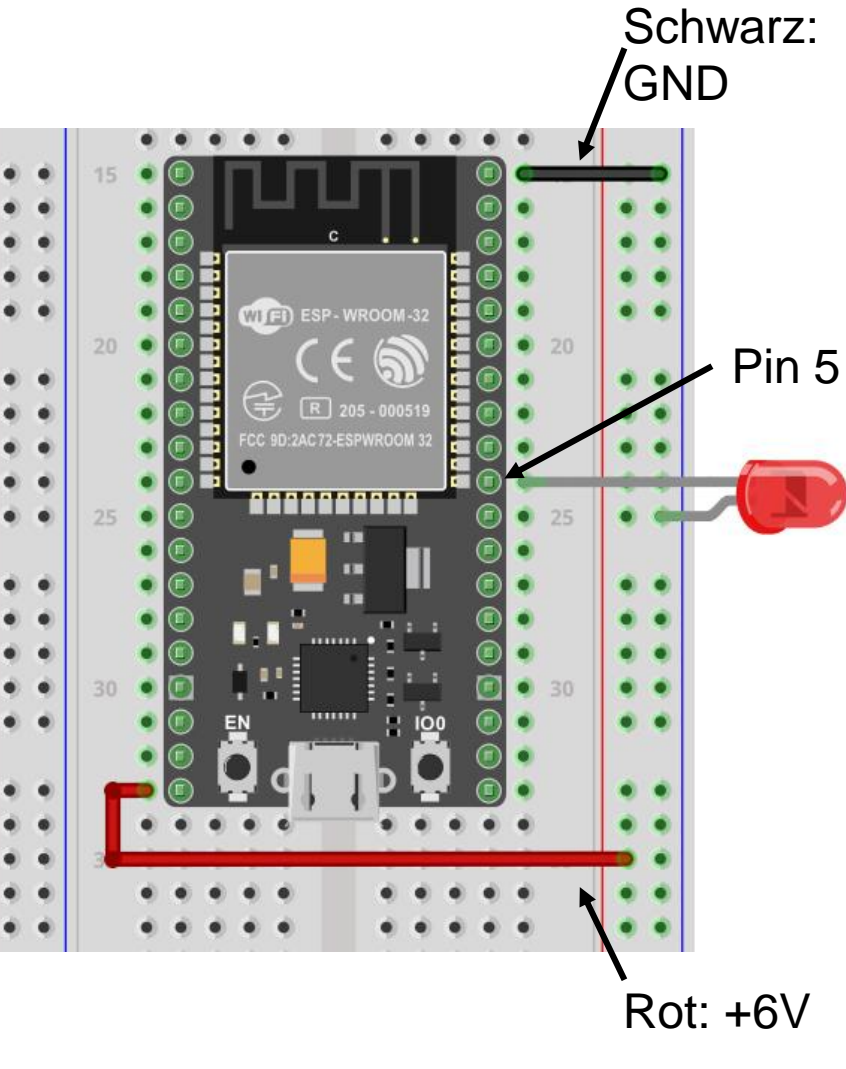

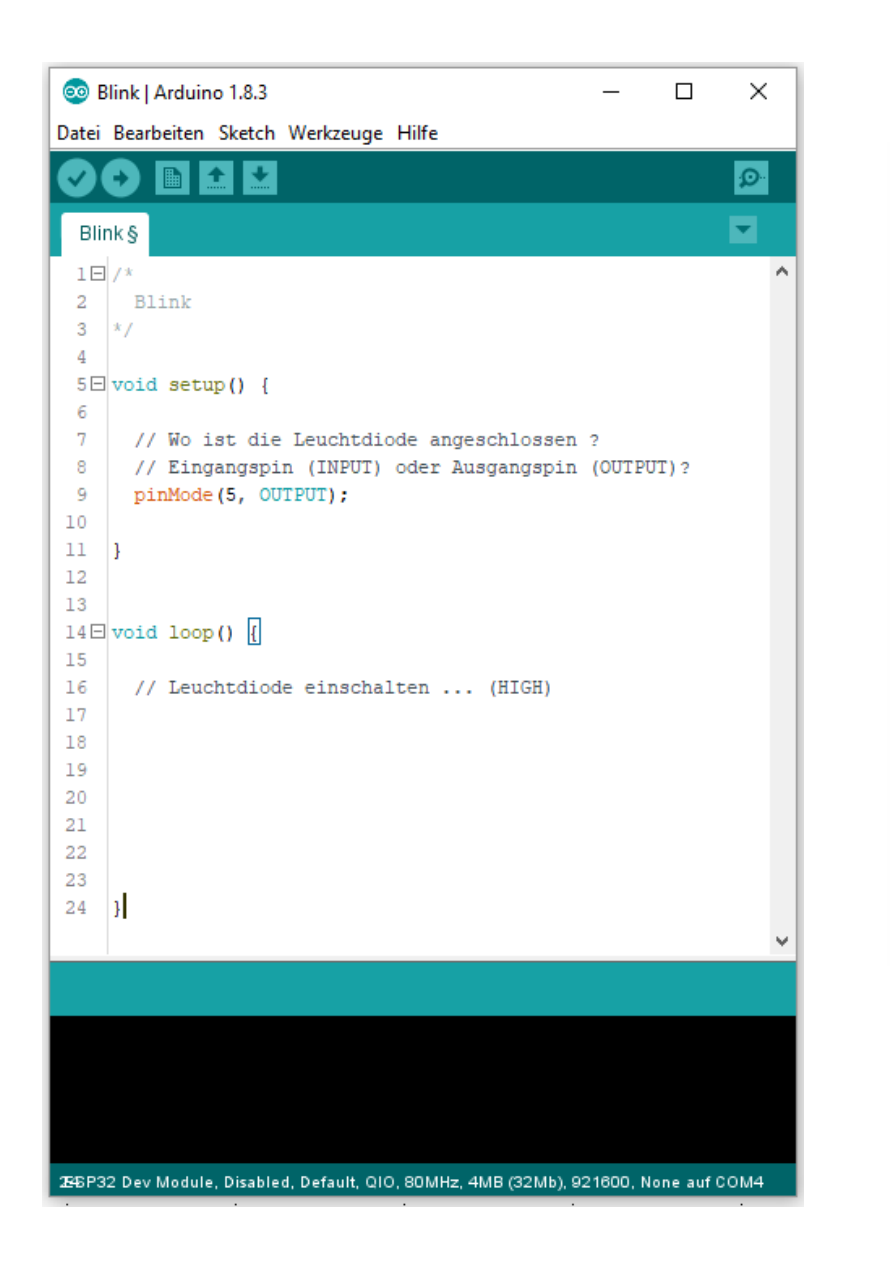

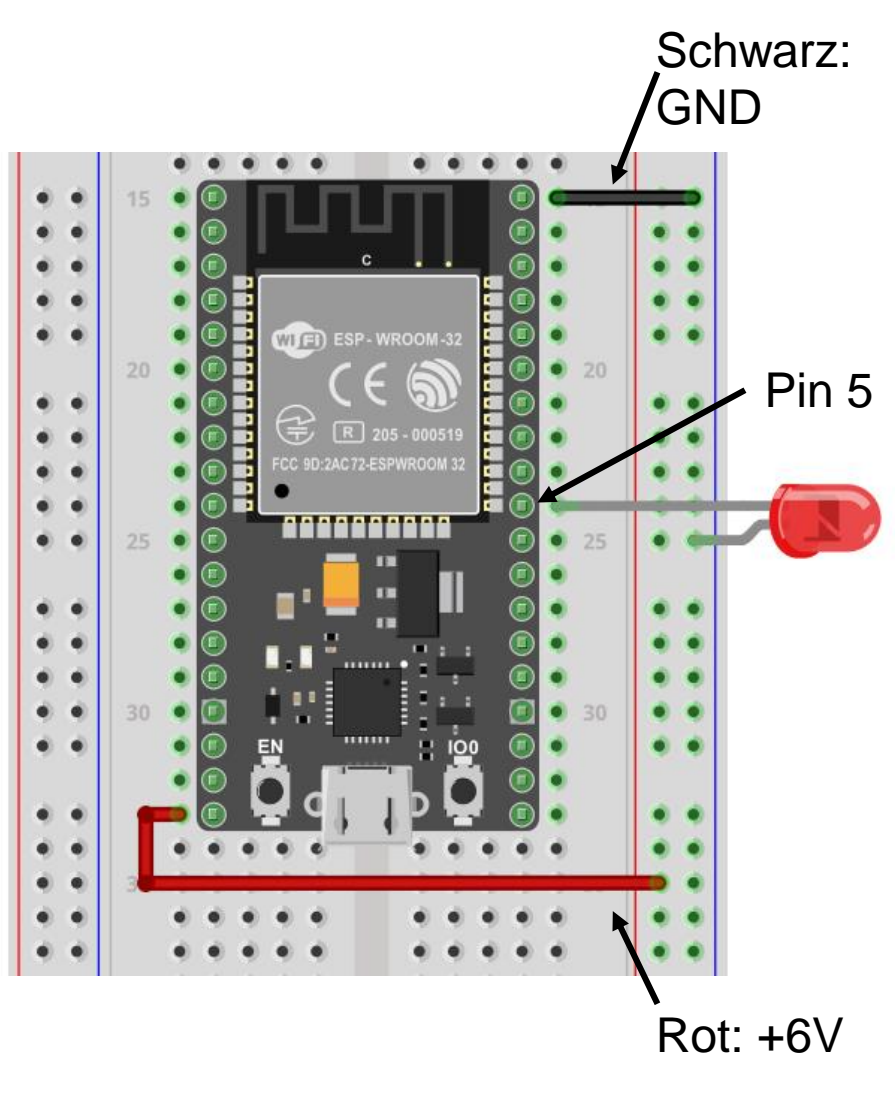

// Wo ist die Leuchtdiode angeschlossen ? // Eingangspin (INPUT) oder Ausgangspin (OUTPUT)? pinMode(5, OUTPUT);

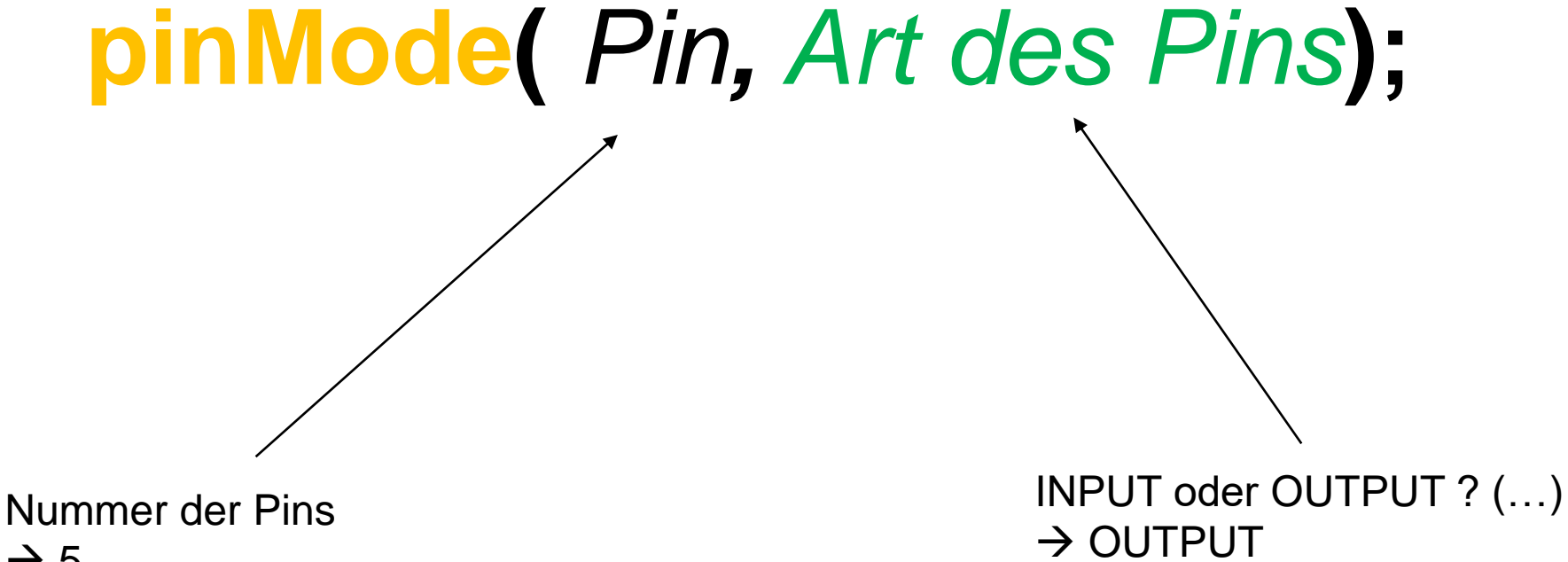

 $\rightarrow$  5

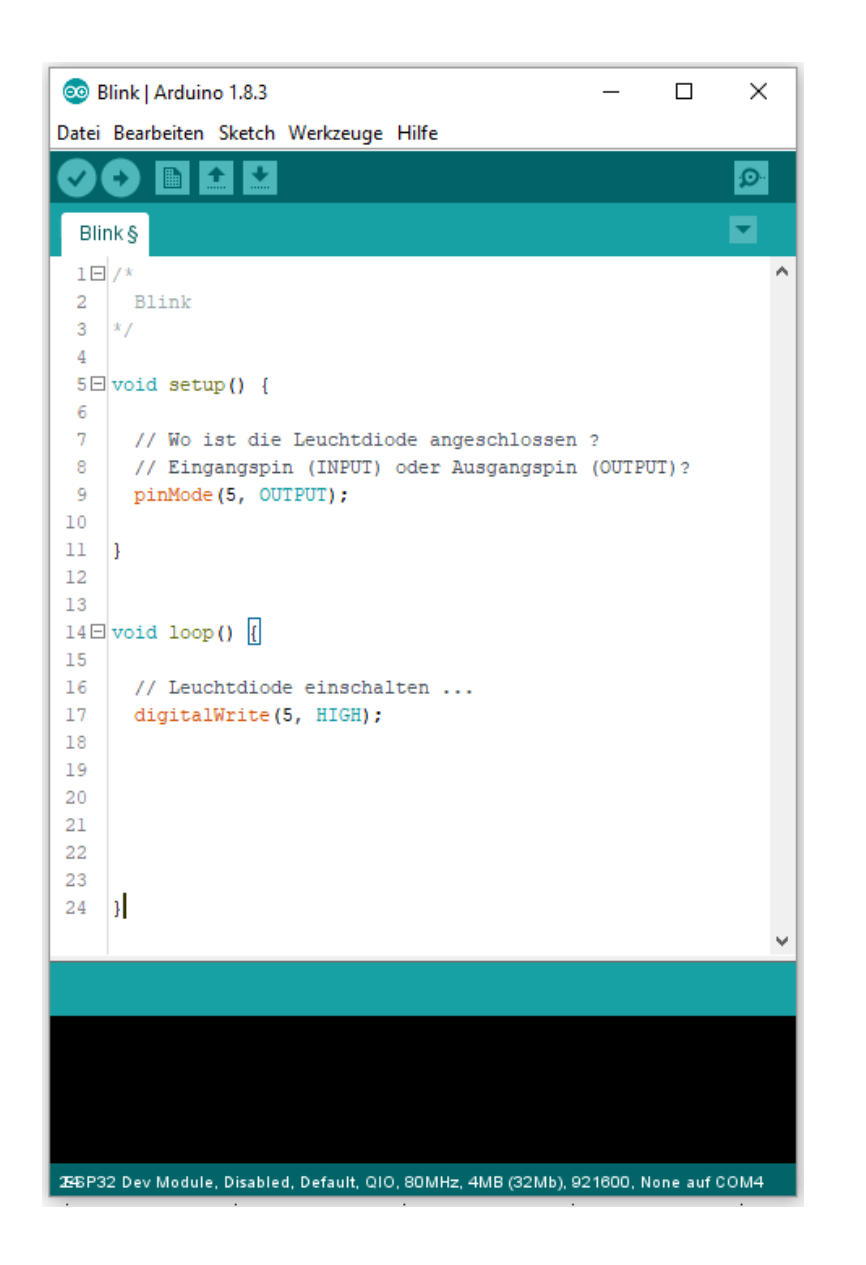

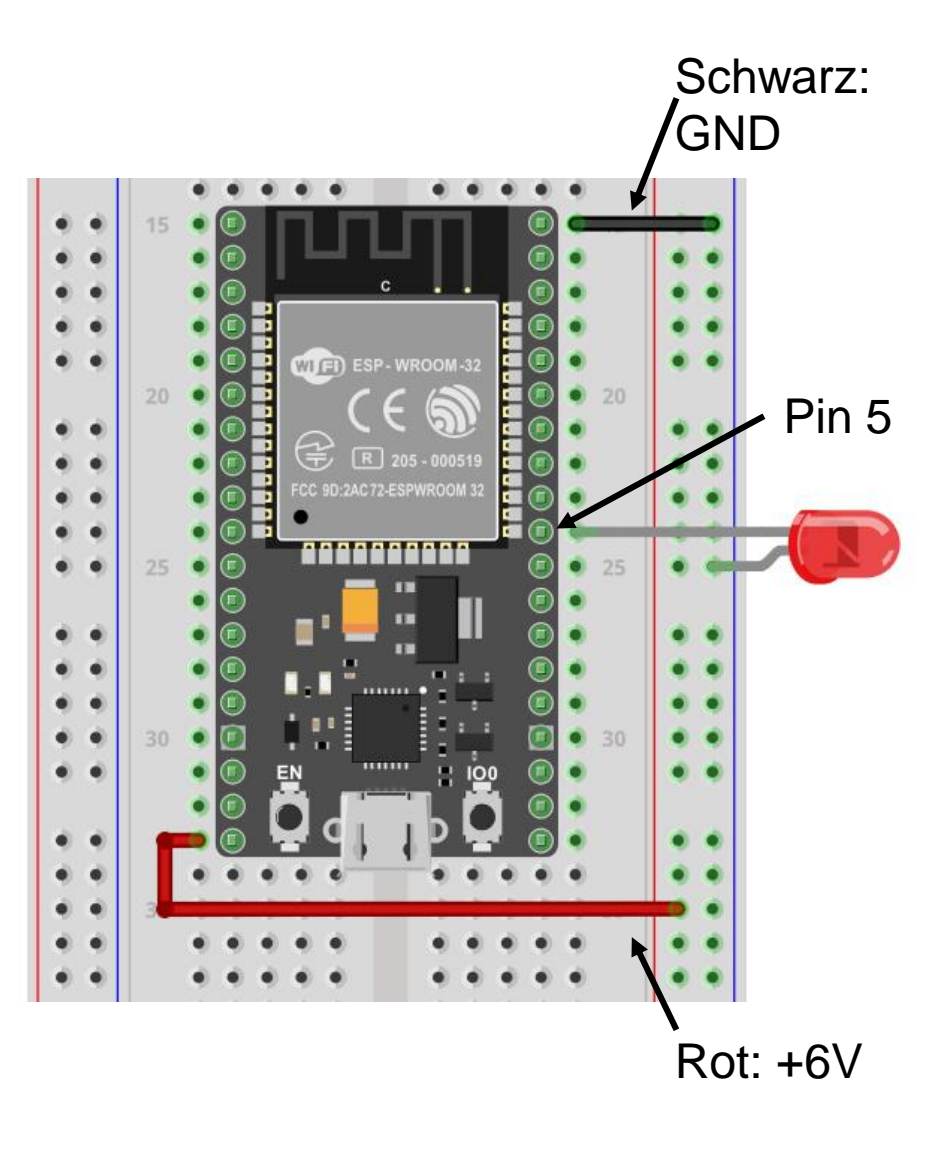

// Leuchtdiode einschalten ... digitalWrite(5, HIGH);

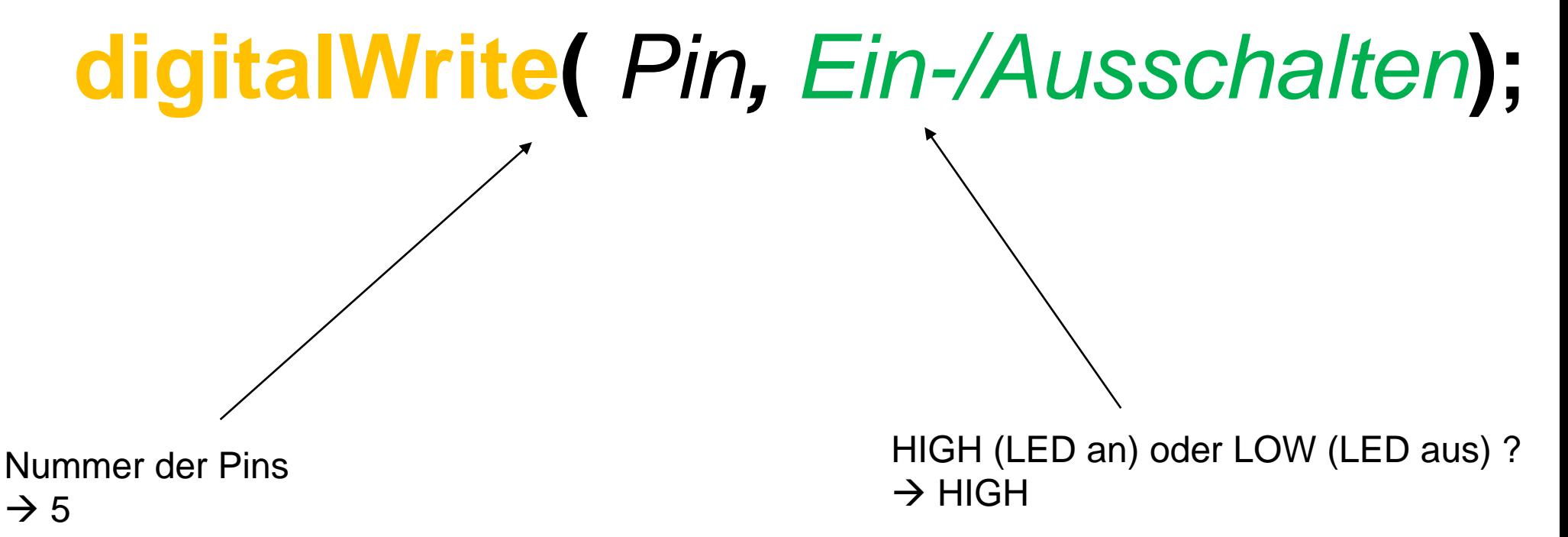

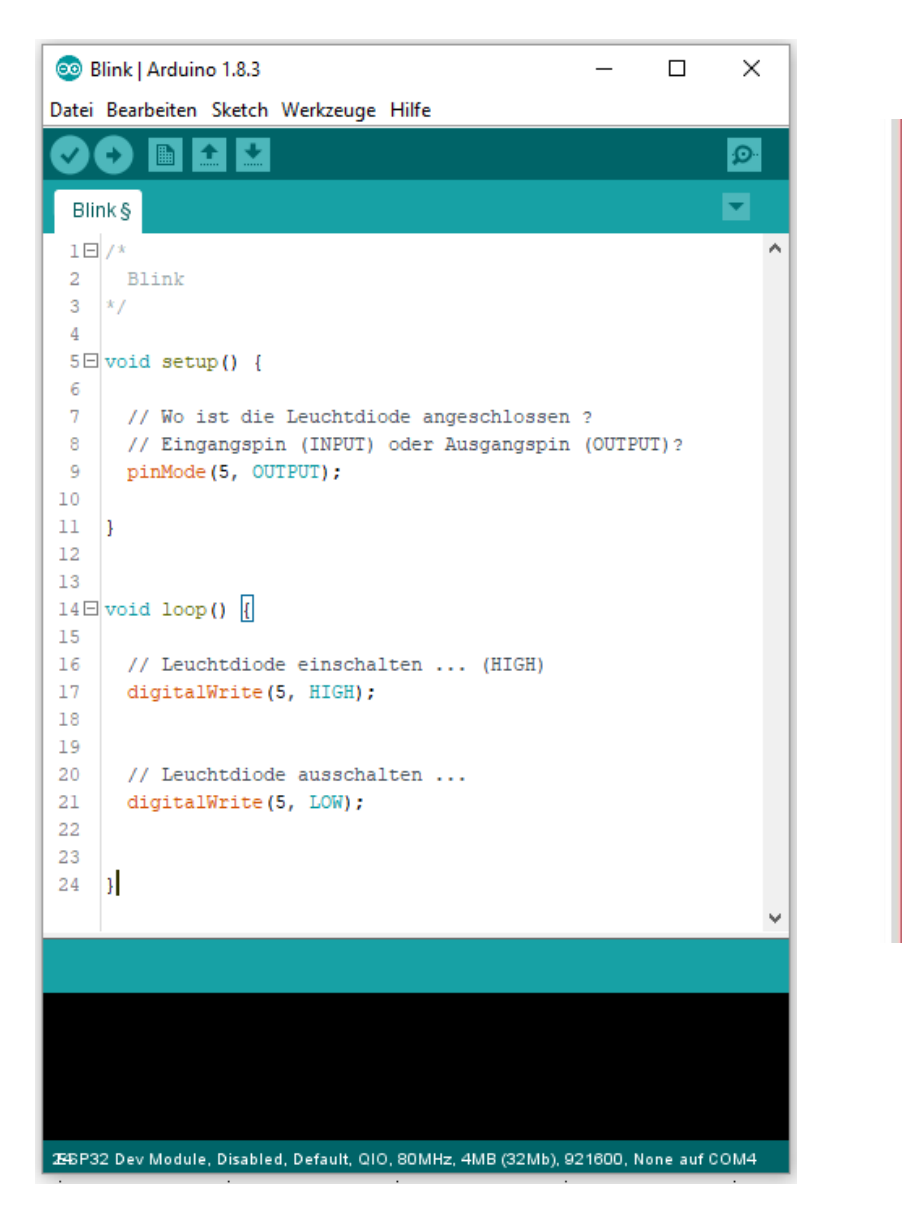

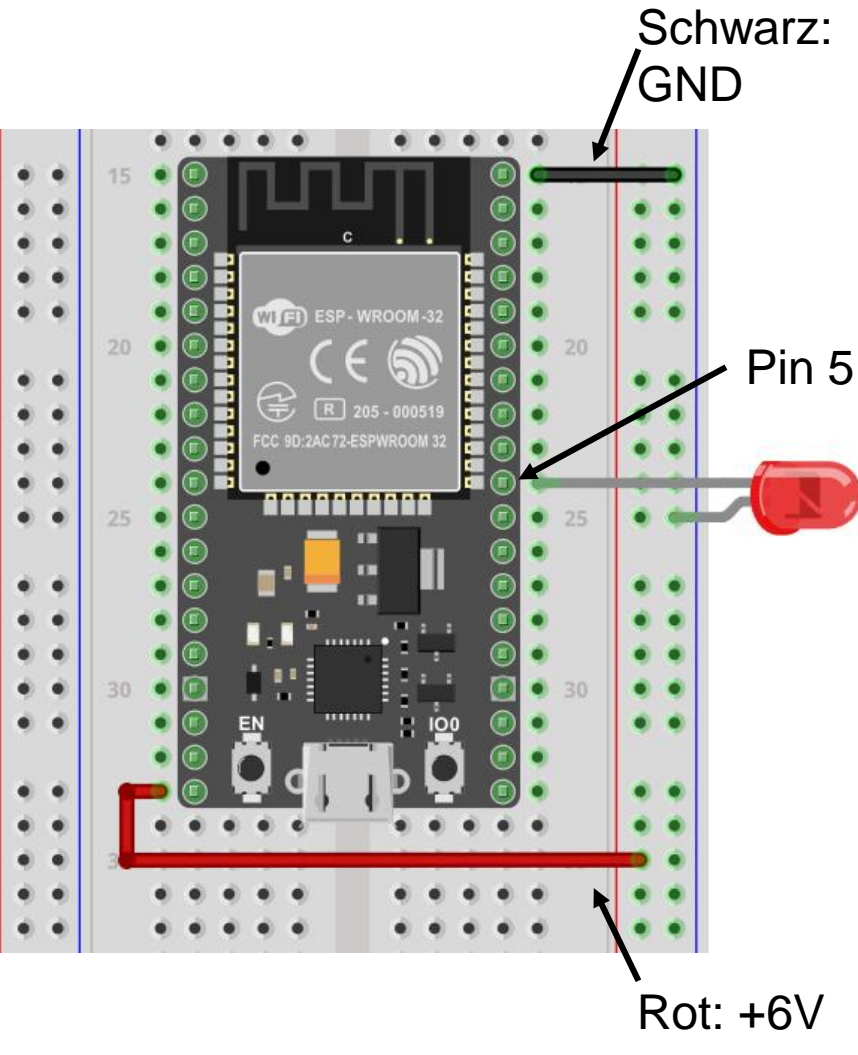

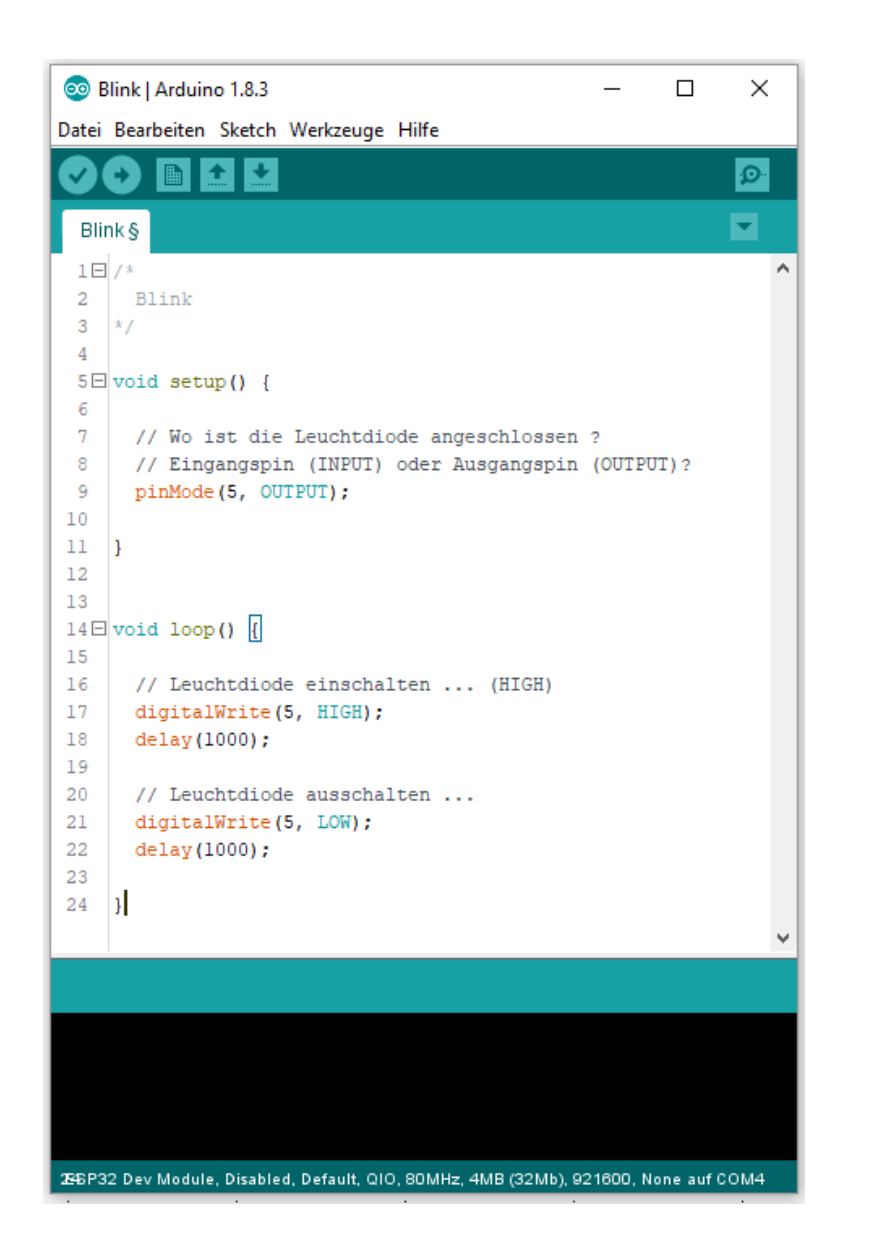

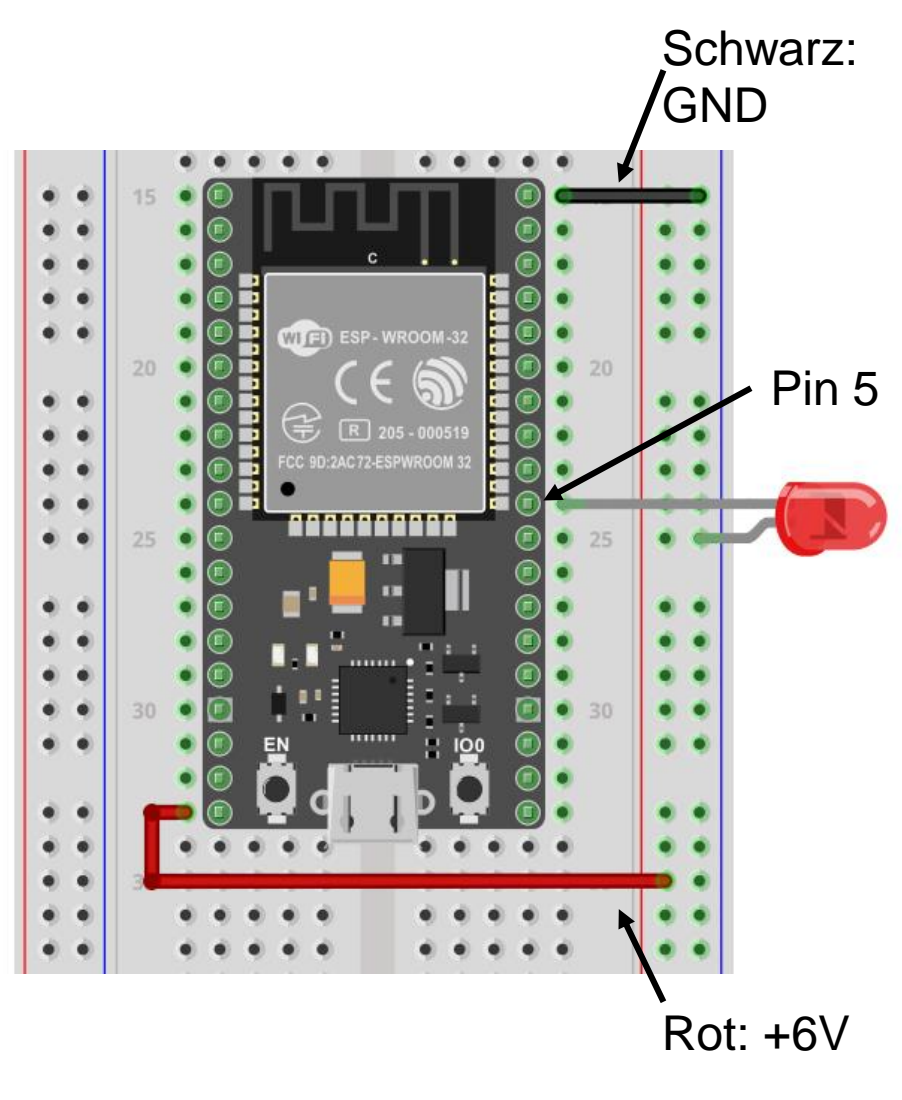

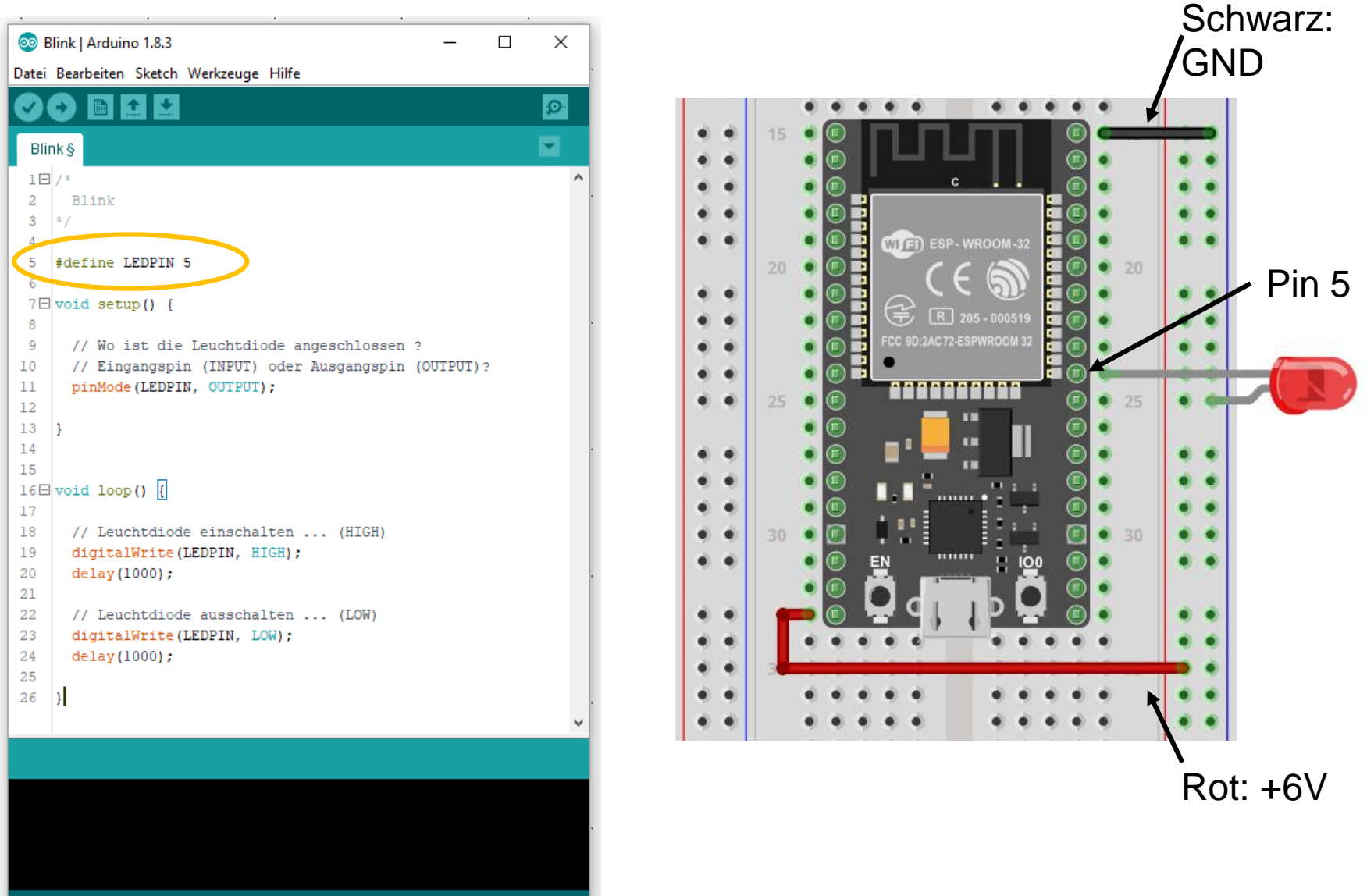

26 ESP32 Dev Module, Disabled, Default, QIO, 80MHz, 4MB (32Mb), 921600, None auf COM4

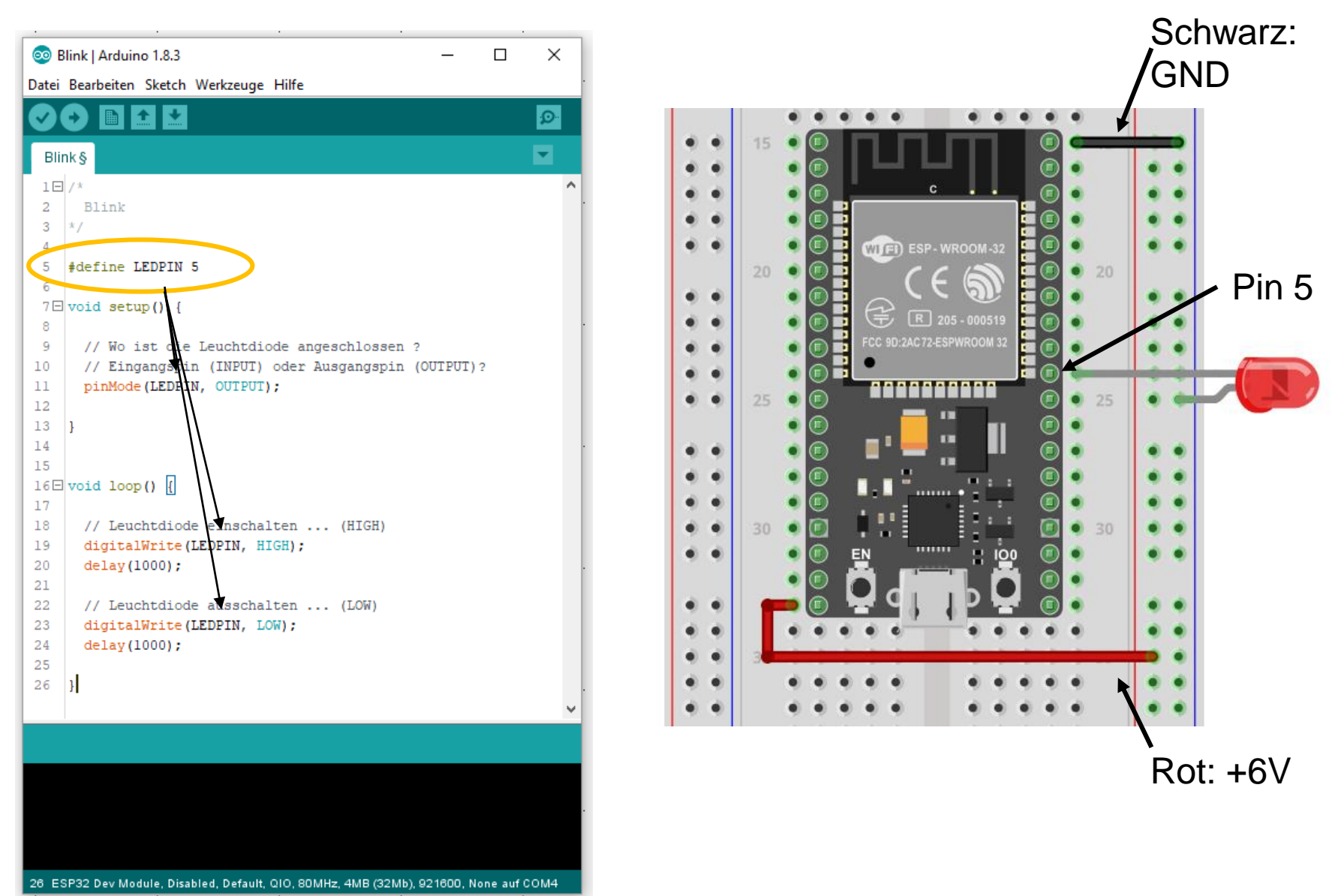

### **CodeRacer in Arduino**

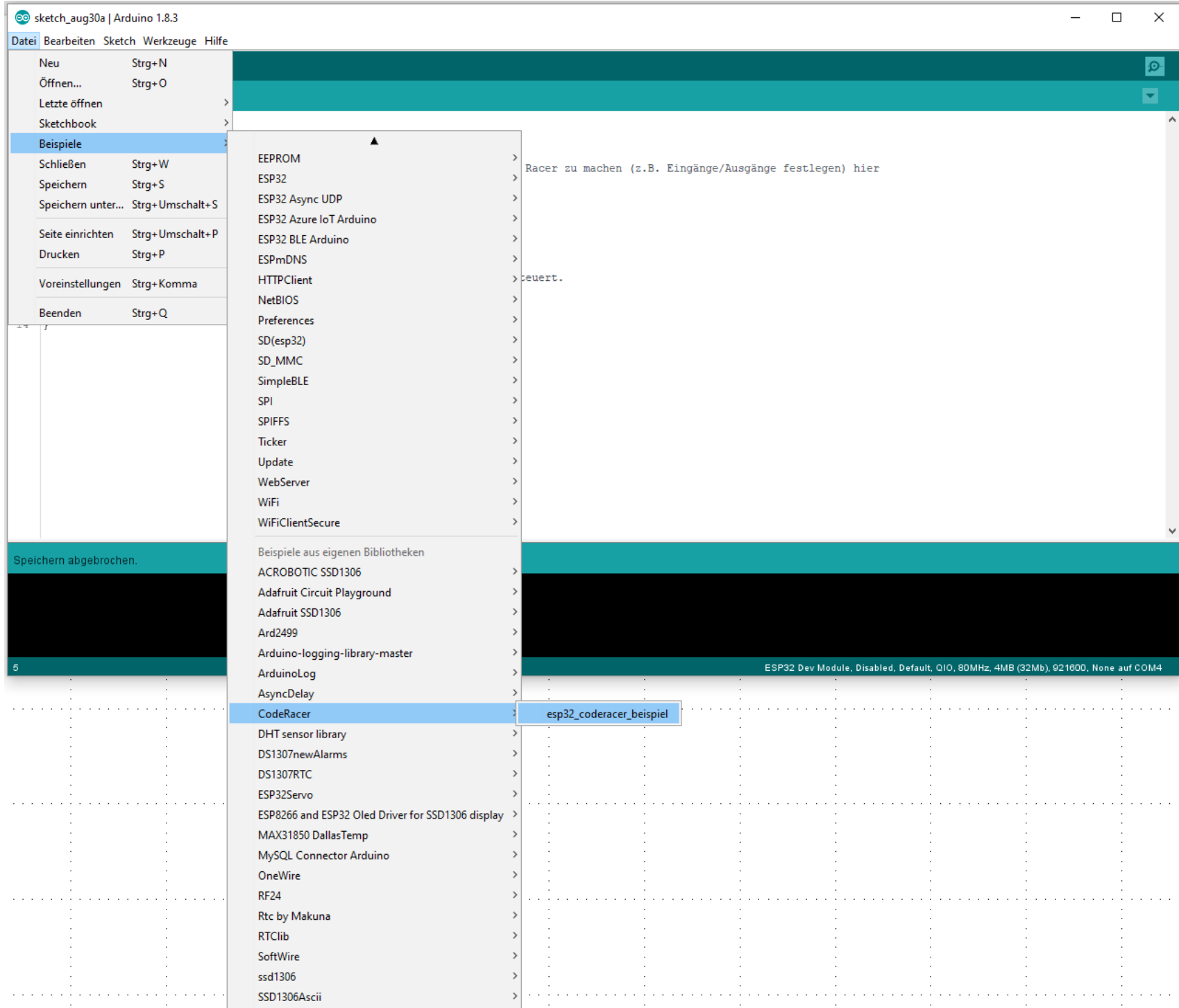

Datei Bearbeiten Sketch Werkzeuge Hilfe

 $\blacksquare$   $\blacksquare$   $\blacksquare$ O

```
esp32 coderacer beispiel §
 1 #include <CodeRacer.h>
 \overline{2}3 //----- Werte für den Ultraschallsensor -----
 4 #define US STOP ABSTAND CM 15 // Wenn der gemessene Abstand kleiner ist, hält der CodeRacer an
 -5
 6 //----- Variablen, die wir brauchen um uns Werte zu merken ----
 7 long abstand_vorn_cm, abstand_links_cm, abstand_rechts_cm;
 _{\circ}9 CodeRacer coderacer;
10 // Das kann der coderacer:
11 \frac{1}{\sqrt{6}} coderacer.start stop()
                                      Abfragen ob der Racer fahren soll oder nicht ... wenn er fahren soll kommt der Wert 'true' zurück, wenn er stopppen soll der Wert 'false'
12 // coderacer.servo schwenk()
                                     Abstandssensor hin und her verstellen
13 // coderacer.abstand messen(); Abstand messen - es kommt ein Wert in cm zurück
14 // coderacer.servo mitte();
                                     nach vorn "schauen"
15 // coderacer.servo rechts();
                                    nach rechts "schauen"
16 // coderacer.servo links();
                                    nach links "schauen"
17 // coderacer.links();
                                    nach links drehen
18 // coderacer.rechts():
                                     nach rechts drehen
19 // coderacer.vorwaerts();
                                    Vorwaerts fahren
20 // coderacer. anhalten();
                                     Racer anhalten
21
22 //---- Hier startet der Code zum Einstellen aller wichtigen Dinge. Setup() wird einmal ausgeführt. ----
23 \boxdot void setup() {
24
       // Monitor
25
       Serial.begin(115200);
                                           // Serial Monitor aktivieren. Mit dem Monitor kann man sich Werte und Meldungen anzeigen lassen.
26
27
       // CodeRacer initialisieren
28
       color, element.29
30// nach links und rechts schauen ... :-)
31
       coderacer.servo links();
32
       delay(10);
33
       coderacer.servo rechts();
34
       delay(10);
35
        coderacer.servo mitte();
36<sup>-1</sup>37
38 //---- Hier startet unsere endlose Schleife - die immer wieder von vorn angefangen wird, wenn wir am Ende angekommen sind. Da ist unser "Fahr"Code drin, der den CodeRacer steuert
39E void loop () {
40
41
     // Abstand messen -> dort wo der coderacer gerade "hinschaut". Der gemessene Abstand ist in abstand vorn cm gespeichert
42
     abstand vorn cm = coderacer</math>.<br>abstand <math>messen()</math>;43
     // Abfragen ob der Racer fahren soll oder nicht ...
44
45\Xi if (true == coderacer.start stop())
46
47
       // Abstandssensor verstellen ...
48
       coderacer.servo schwenk():
49
50
       // hier kommt Euer Code zu steuern des coderacers hinein ...
51\mathbf{A}52
53 }
54
```
 $\Box$ 

 $\times$ 

 $Q$ 

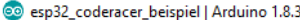

Datei Bearbeiten Sketch Werkzeuge Hilfe

 $\blacksquare$   $\blacksquare$   $\blacksquare$ 

00

 $\Box$ 

 $Q$ 

 $\times$ 

#### esp32 coderacer beispiel § 1 #include <CodeRacer.h>  $\overline{2}$ 3 //----- Werte für den Ultraschallsensor -----4 #define US STOP ABSTAND CM 15 // Wenn der gemessene Abstand kleiner ist, hält der CodeRacer an -5 6 //----- Variablen, die wir brauchen um uns Werte zu merken ----7 long abstand\_vorn\_cm, abstand\_links\_cm, abstand\_rechts\_cm;  $_{\circ}$ 9 CodeRacer coderacer; 10 // Das kann der coderacer: 11  $//$  coderacer.start stop() Abfragen ob der Racer fahren soll oder nicht ... wenn er fahren soll kommt der Wert 'true' zurück, wenn er stopppen soll der Wert 'false' 12 // coderacer.servo schwenk() Abstandssensor hin und her verstellen 13 // coderacer.abstand messen(); Abstand messen - es kommt ein Wert in cm zurück 14 // coderacer.servo mitte(); nach vorn "schauen" 15 // coderacer.servo rechts(); nach rechts "schauen" 16 // coderacer.servo links(); hach links "schauen" 17 // coderacer.links(); nach links drehen  $18$  // coderacer.rechts(): nach rechts drehen 19 // coderacer.vorwaerts(); Vorwaerts fahren 20 //  $coderacer. anhalten()$ ; Racer anhalten 2 //---- Hier startet der Code zum Einstellen aller wichtigen Dinge. Setup() wird einmal ausgeführt. ---- $3 \boxdot$  void setup() { // Monitor  $Serial.$ begin $(115200)$ : // Serial Monitor aktivieren. Mit dem Monitor kann man sich Werte und Meldungen anzeigen lassen. // CodeRacer initialisieren  $color,$ // nach links und rechts schauen ... :-) coderacer.servo links();  $delay(10);$ coderacer.servo rechts();  $delay(10);$ coderacer.servo\_mitte(); 8 //---- Hier startet unsere endlose Schleife - die immer wieder von vorn angefangen wird, wenn wir am Ende angekommen sind. Da ist unser "Fahr"Code drin, der den CodeRacer steuert  $\sqrt{9}$  void loop() { // Abstand messen -> dort wo der coderacer gerade "hinschaut". Der gemessene Abstand ist in abstand vorn cm gespeichert abstand vorn  $cm = coderacer.$ abstand messen(); // Abfragen ob der Racer fahren soll oder nicht ... hи.  $\left\| \cdot 5 \boxminus \right\|$  if (true == coderacer.start stop()) // Abstandssensor verstellen ... coderacer.servo schwenk(); Пg ßо // hier kommt Euer Code zu steuern des coderacers hinein ... Ьž.  $\rightarrow$  $\frac{1}{3}$  | }

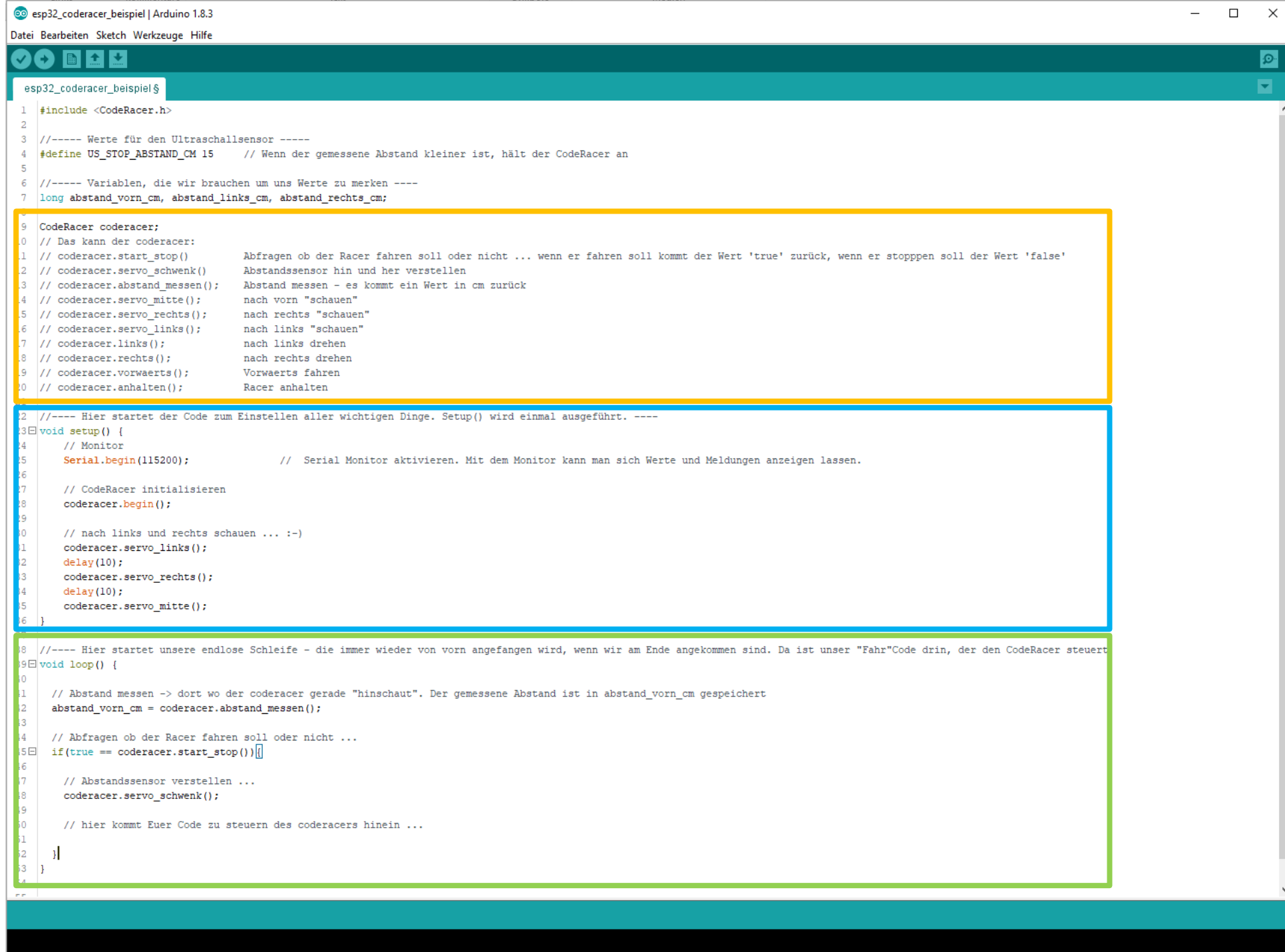

### **CodeRacer in Arduino**

#### 9 CodeRacer coderacer:

#### 10 // Das kann der coderacer:

- 11  $\frac{1}{\sqrt{2}}$  coderacer.start stop()
- 12 // coderacer.servo schwenk()
- 
- 14 // coderacer.servo mitte();
- 15 // coderacer.servo rechts();
- 16 // coderacer.servo links();
- $17$  // coderacer.links();
- 18 //  $coderacer.  $()$$
- 19 // coderacer.vorwaerts();
- 20 // coderacer.anhalten();
- 21
- Abfragen ob der Racer fahren soll oder nicht ... wenn er fahren soll kommt der Wert 'true' zurück, wenn er stopppen soll der Wert 'false' Abstandssensor hin und her verstellen 13 // coderacer.abstand messen(); Abstand messen - es kommt ein Wert in cm zurück nach vorn "schauen" nach rechts "schauen" nach links "schauen" nach links drehen nach rechts drehen Vorwaerts fahren Racer anhalten

### **CodeRacer in Arduino**

#### $\mathbf{Q}$ CodeRacer coderacer:

#### $10<sub>1</sub>$ // Das kann der coderacer:

- $11$ // coderacer.start stop()
- $12$ // coderacer.servo schwenk()
- $13$ // coderacer.abstand messen();
- 14 // coderacer.servo mitte();
- 15 // coderacer.servo rechts();
	- // coderacer.servo links();
- // coderacer.links();  $17$
- 18 // coderacer.rechts();
- 19 // coderacer.vorwaerts();
- 20 // coderacer.anhalten();
- 21

 $16$ 

Abfragen ob der Racer fahren soll oder nicht ... wenn er fahren soll kommt der Wert 'true' zurück, wenn er stopppen soll der Wert 'false' Abstandssensor hin und her verstellen Abstand messen - es kommt ein Wert in cm zurück nach vorn "schauen" nach rechts "schauen" nach links "schauen" nach links drehen nach rechts drehen Vorwaerts fahren Racer anhalten

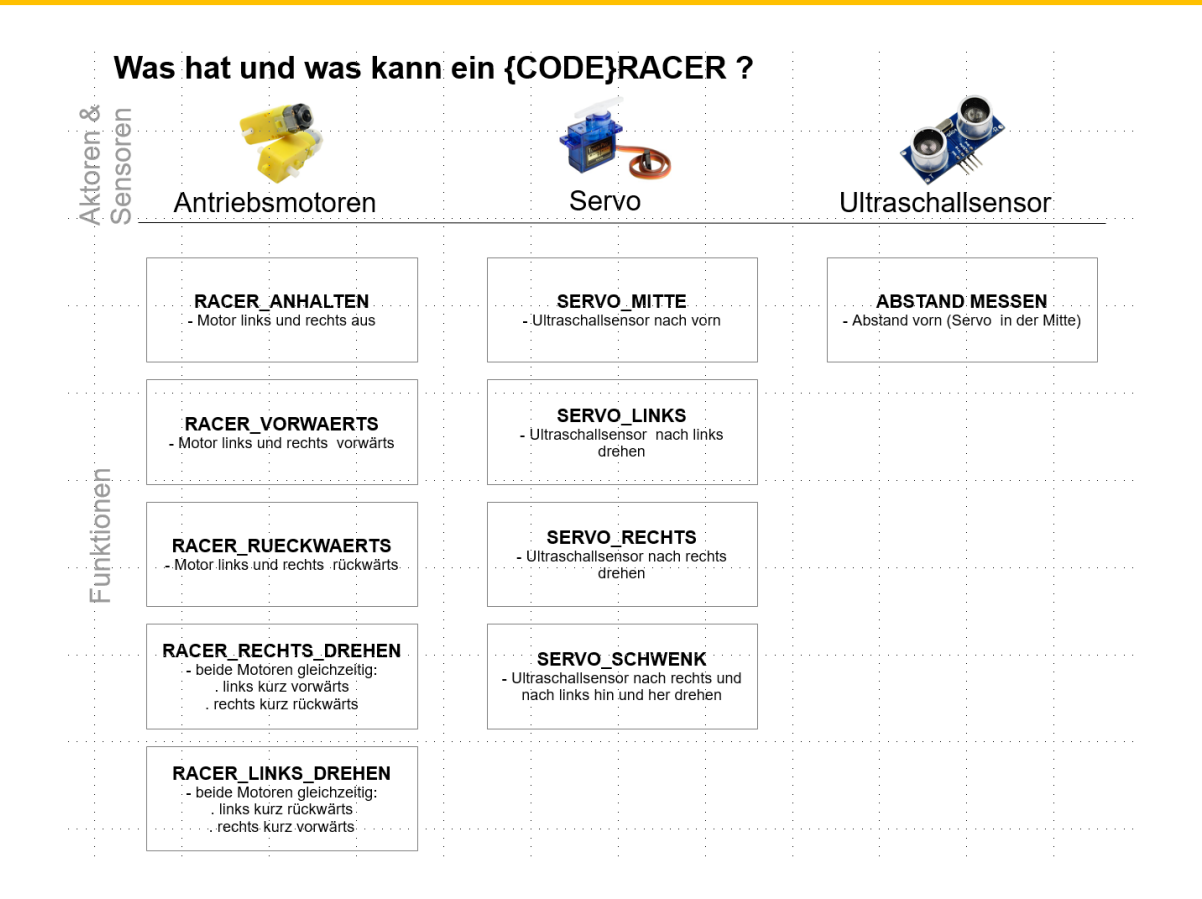

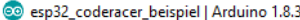

Datei Bearbeiten Sketch Werkzeuge Hilfe

 $\blacksquare$   $\blacksquare$   $\blacksquare$ 

00

 $\Box$ 

 $Q$ 

 $\times$ 

#### esp32 coderacer beispiel § 1 #include <CodeRacer.h>  $\overline{2}$ 3 //----- Werte für den Ultraschallsensor -----4 #define US STOP ABSTAND CM 15 // Wenn der gemessene Abstand kleiner ist, hält der CodeRacer an -5 6 //----- Variablen, die wir brauchen um uns Werte zu merken ----7 long abstand\_vorn\_cm, abstand\_links\_cm, abstand\_rechts\_cm;  $_{\circ}$ 9 CodeRacer coderacer; 10 // Das kann der coderacer: 11  $//$  coderacer.start stop() Abfragen ob der Racer fahren soll oder nicht ... wenn er fahren soll kommt der Wert 'true' zurück, wenn er stopppen soll der Wert 'false' 12 // coderacer.servo schwenk() Abstandssensor hin und her verstellen 13 // coderacer.abstand messen(); Abstand messen - es kommt ein Wert in cm zurück 14 // coderacer.servo mitte(); nach vorn "schauen" 15 // coderacer.servo rechts(); nach rechts "schauen" 16 // coderacer.servo links(); hach links "schauen" 17 // coderacer.links(); nach links drehen  $18$  // coderacer.rechts(): nach rechts drehen 19 // coderacer.vorwaerts(); Vorwaerts fahren 20 //  $coderacer. anhalten()$ ; Racer anhalten 2 //---- Hier startet der Code zum Einstellen aller wichtigen Dinge. Setup() wird einmal ausgeführt. ---- $3 \boxdot$  void setup() { // Monitor  $Serial.$ begin $(115200)$ : // Serial Monitor aktivieren. Mit dem Monitor kann man sich Werte und Meldungen anzeigen lassen. // CodeRacer initialisieren  $color,$ // nach links und rechts schauen ... :-) coderacer.servo links();  $delay(10);$ coderacer.servo rechts();  $delay(10);$ coderacer.servo\_mitte(); 8 //---- Hier startet unsere endlose Schleife - die immer wieder von vorn angefangen wird, wenn wir am Ende angekommen sind. Da ist unser "Fahr"Code drin, der den CodeRacer steuert  $\sqrt{9}$  void loop() { // Abstand messen -> dort wo der coderacer gerade "hinschaut". Der gemessene Abstand ist in abstand vorn cm gespeichert abstand vorn  $cm = coderacer.$ abstand messen(); // Abfragen ob der Racer fahren soll oder nicht ... hи.  $\left\| \cdot 5 \boxminus \right\|$  if (true == coderacer.start stop()) // Abstandssensor verstellen ... coderacer.servo schwenk(); Пg ßо // hier kommt Euer Code zu steuern des coderacers hinein ... Ьž.  $\rightarrow$  $\frac{1}{3}$  | }

```
22 //---- Hier startet der Code zum Einstellen aller wichtigen Dinge. Setup() wird einmal ausgeführt. ----
23 \boxdot void setup() {
24
       // Monitor
       Serial.begin(115200);
                                    // Serial Monitor aktivieren. Mit dem Monitor kann man sich Werte und Meldungen anzeigen lassen.
25
26
       // CodeRacer initialisieren
27
       coderacer.begin();
28
29
       // nach links und rechts schauen ... :-)
30
31coderacer.servo_links();
32
       delay(10);coderacer.servo_rechts();
33
       delay(10);34
35
        coderacer.servo_mitte();
36 }
-1
```
Datei Bearbeiten Sketch Werkzeuge Hilfe

 $\blacksquare$   $\blacksquare$   $\blacksquare$ O

esp32 coderacer beispiel § 1 #include <CodeRacer.h>  $\overline{2}$ 3 //----- Werte für den Ultraschallsensor -----4 #define US STOP ABSTAND CM 15 // Wenn der gemessene Abstand kleiner ist, hält der CodeRacer an -5 6 //----- Variablen, die wir brauchen um uns Werte zu merken ----7 long abstand\_vorn\_cm, abstand\_links\_cm, abstand\_rechts\_cm;  $_{\circ}$ 9 CodeRacer coderacer; 10 // Das kann der coderacer: 11  $//$  coderacer.start stop() Abfragen ob der Racer fahren soll oder nicht ... wenn er fahren soll kommt der Wert 'true' zurück, wenn er stopppen soll der Wert 'false' 12 // coderacer.servo schwenk() Abstandssensor hin und her verstellen 13 // coderacer.abstand messen(); Abstand messen - es kommt ein Wert in cm zurück 14 // coderacer.servo mitte(); nach vorn "schauen" 15 // coderacer.servo rechts(); nach rechts "schauen" 16 // coderacer.servo links(); hach links "schauen"  $17$  // coderacer.links(); nach links drehen 18 // coderacer.rechts(): nach rechts drehen 19 // coderacer.vorwaerts(); Vorwaerts fahren 20 //  $coderacer. anhalten()$ ; Racer anhalten 21 22 //---- Hier startet der Code zum Einstellen aller wichtigen Dinge. Setup() wird einmal ausgeführt. ---- $23 \boxdot$  void setup() { 24 // Monitor 25 Serial.begin(115200); // Serial Monitor aktivieren. Mit dem Monitor kann man sich Werte und Meldungen anzeigen lassen. 26 27 // CodeRacer initialisieren 28  $color, element.$ 29  $30$ // nach links und rechts schauen ... :-) 31 coderacer.servo links(); 32  $delav(10)$ ; 33 coderacer.servo rechts(); 34  $delay(10)$ ; 35 coderacer.servo mitte();  $36<sup>-1</sup>$ 8 //---- Hier startet unsere endlose Schleife - die immer wieder von vorn angefangen wird, wenn wir am Ende angekommen sind. Da ist unser "Fahr"Code drin, der den CodeRacer steuert  $\sqrt{9}$  void loop() { // Abstand messen -> dort wo der coderacer gerade "hinschaut". Der gemessene Abstand ist in abstand vorn cm gespeichert abstand vorn  $cm = coderacer.$ abstand messen(); // Abfragen ob der Racer fahren soll oder nicht ... **TALL**  $\left\| \cdot 5 \boxminus \right\|$  if (true == coderacer.start stop()) - 6 // Abstandssensor verstellen ... lв. coderacer.servo schwenk(): ßо // hier kommt Euer Code zu steuern des coderacers hinein ... Ьž.  $\rightarrow$  $\frac{1}{3}$   $\frac{1}{1}$ 

 $\Box$ 

 $\times$ 

 $Q$ 

```
38 //---- Hier startet unsere endlose Schleife - die immer wieder von vorn angefangen wird, wenn wir am Ende angekommen sind. Da ist unser "Fahr"Code drin, der den CodeRacer steuert
39E void loop() {
\vert40
|41\rangle// Abstand messen -> dort wo der coderacer gerade "hinschaut". Der gemessene Abstand ist in abstand vorn cm gespeichert
\vert 42
       abstand vorn cm = coderacer.abstand messen();
|43|44
      // Abfragen ob der Racer fahren soll oder nicht ...
      if(true == coderacer.start_stop()){
45E46
47
         // Abstandssensor verstellen ...
48
         coderacer.servo schwenk();
\vert 49
50
        // hier kommt Euer Code zu steuern des coderacers hinein ...
\vert<sub>51</sub>
52 \quad \}53 \quad\vert \mathbf{z}_A \vert
```

```
6 //----- Variablen, die wir brauchen um uns Werte zu merken ----
7 long abstand_vorn_cm, abstand_links_cm, abstand_rechts_cm;
\sim
```
6 //----- Variablen, die wir brauchen um uns Werte zu merken ----

7 long abstand\_vorn\_cm, abstand\_links\_cm, abstand\_rechts\_cm;  $\sim$ 

38 //---- Hier startet unsere endlose Schleife - die immer wieder von vorn angefangen wird, wenn wir am Ende angekommen sind. Da ist unser "Fahr"Code drin, der den CodeRacer steuert  $39E$  void loop() {  $\vert$  40  $\vert$   $\vert$ 

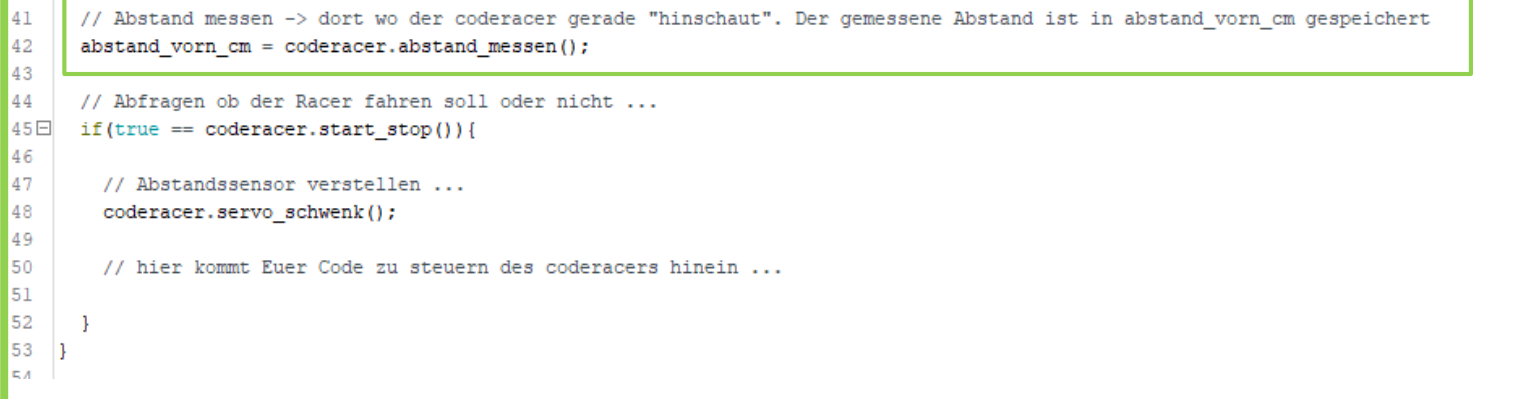

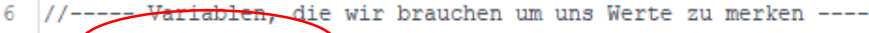

7 long abstand\_vorn\_cm, abstand\_links\_cm, abstand\_rechts\_cm;  $\bullet$ 

### - "Gedächtnis" zum merken vom Abstand

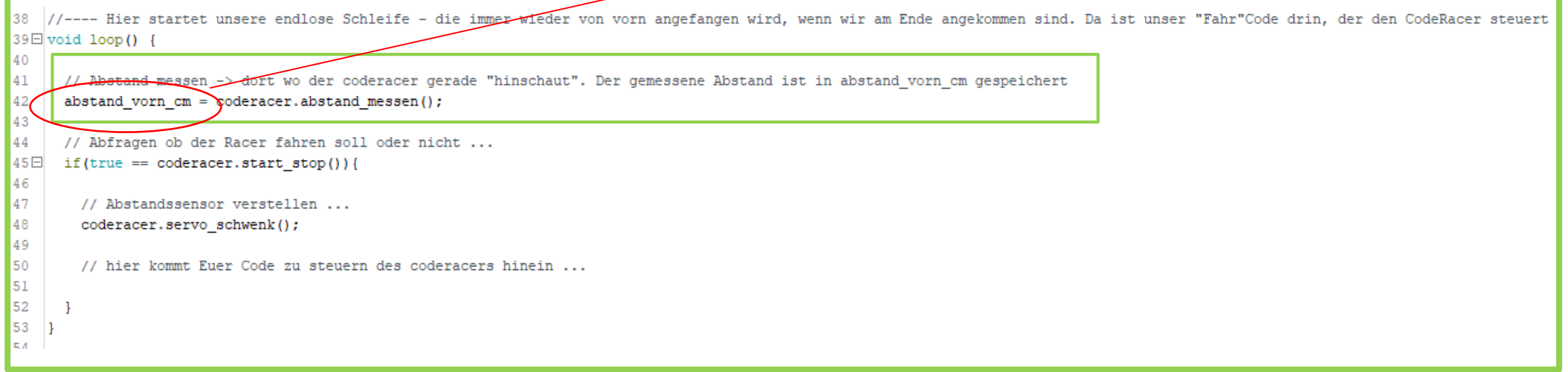

// Abstand messen -> dort wo der coderacer gerade "hinschaut". Der gemessene Abstand ist in abstand vorn cm gespeichert 41 42 abstand\_vorn\_cm = coderacer.abstand\_messen();

 $\sim$ 

Abstand in cm messen → das "kann" der CodeRacer

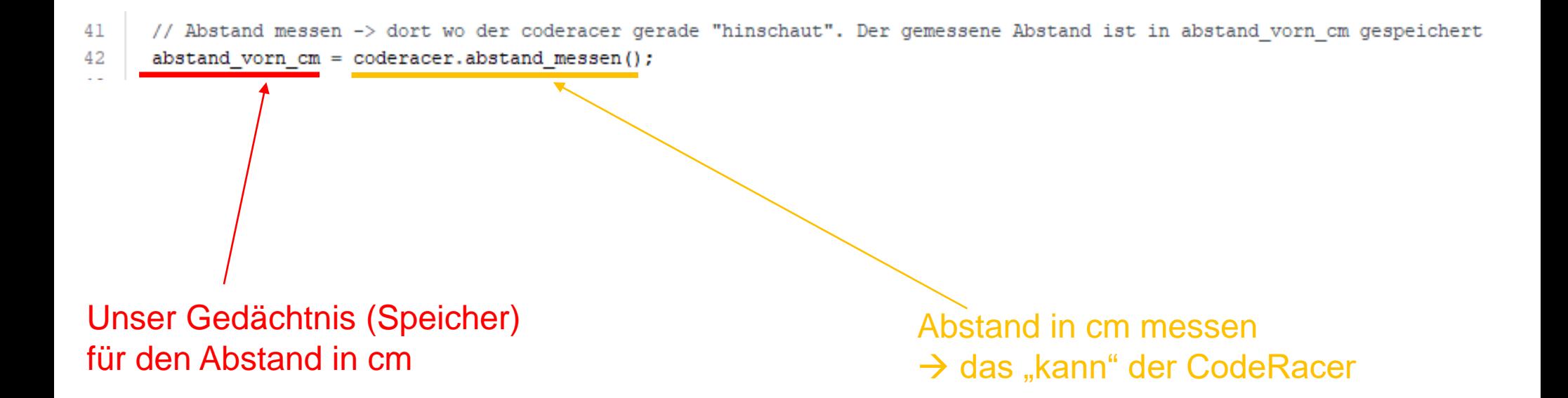

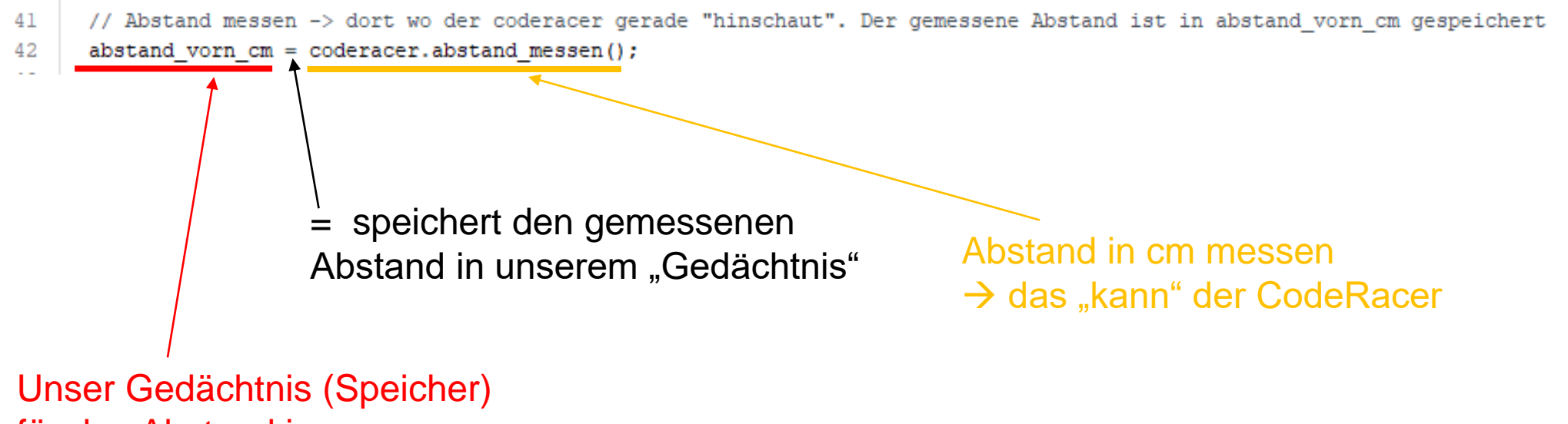

für den Abstand in cm

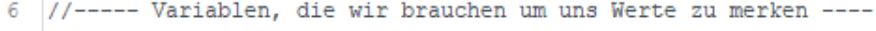

```
7 long abstand_vorn_cm, abstand_links_cm, abstand_rechts_cm;
```
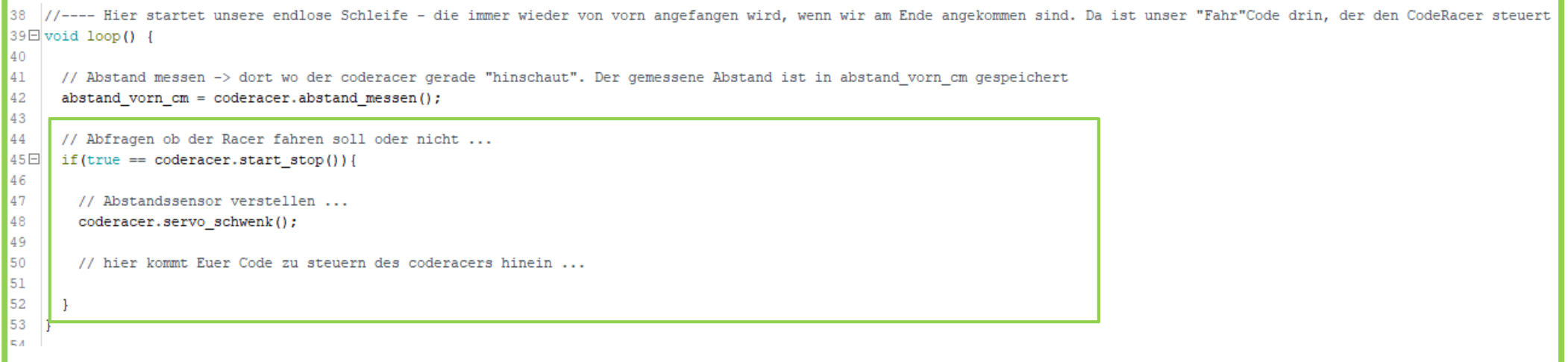

```
// Abfragen ob der Racer fahren soll oder nicht ...
44
    if(true == coderacer.start_stop())
45日
46
     // Abstandssensor verstellen ...
47
      coderacer.servo_schwenk();
48
49
      // hier kommt Euer Code zu steuern des coderacers hinein ...
50
51
52
```
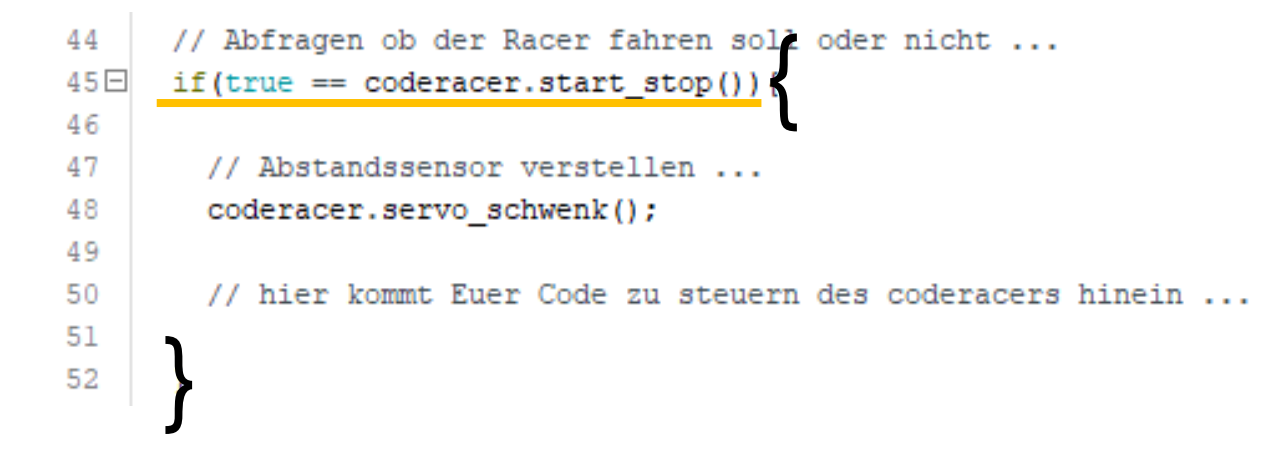

## **if(***Bedingung erfüllt***){***dann tue das hier alles …***;}**

### Bedingungen:

- $\lt$  kleiner als z.B:  $0 \lt 2$   $\lt \t?$  $4 < 2$   $\leftarrow$  ?  $6 < 6$   $\leftarrow$  ?  $>$  - größer als z.B:  $8 > 1$   $\leftarrow$  ?
- $=$  ist gleich z.B:  $5 == 5$   $\leftarrow$  richtig oder falsch? (true oder false?)
	- $2 == 3$   $\leftarrow$  true oder false ?
		-
		-
		-
	- $3 > 10 \leftarrow ?$

```
// Abfragen ob der Racer fahren soll oder nicht ...
44
     if(true == coderacer.start stop())
45日
46
47
        // Abstandssensor verstellen ...
48
        coderacer.servo schwenk();
49
50
        // hier kommt Euer Code zu steuern des coderacers hinein ...
51
     }
52
```
## **if(***Bedingung erfüllt***){***dann tue das hier alles …***;}**

Bedingungen:

- $==$  ist gleich
- < kleiner als
- > größer als

Beispiel:

```
abstand vorn cm = 12;
if(abstand_vorn_cm < 10)\{ ??? ;}
```

```
44
      // Abfragen ob der Racer fahren soll oder nicht ...
45Eif (true == coderacer.start stop()
46
47
        // Abstandssensor verstellen ...
48
        coderacer.servo schwenk();
49
50
        // hier kommt Euer Code zu steuern des coderacers hinein ...
51
     }
52
```

```
if(abstand_vorn < 10){
  coderacer.anhalten();
  coderacer.servo_links();
  abstand_links_cm = coderacer.abstand_messen()
}
```
## Anhang – Bastelmaterialien  $\odot$

- 
- 
- 
- 
- -
- 

## **ANTRIEBSMOTOREN**

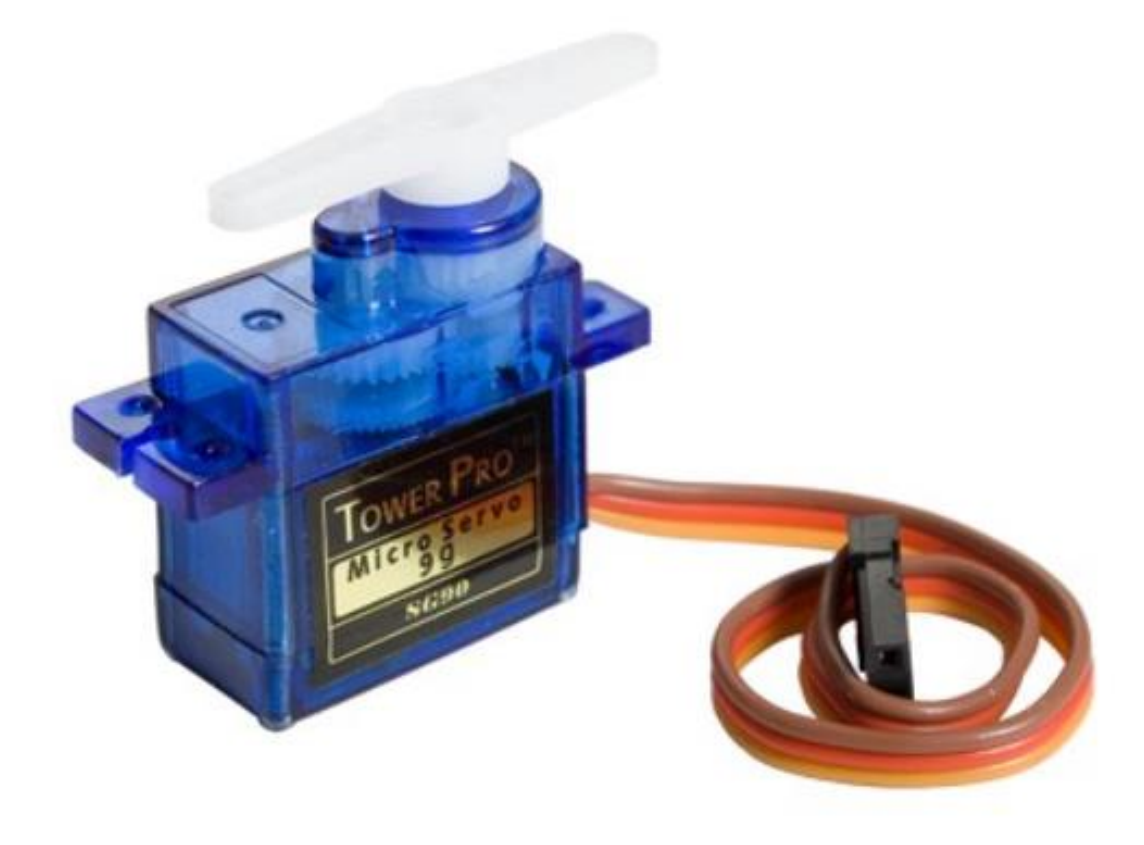

## **SERVO**

## **ULTRASCHALL-SENSOR**

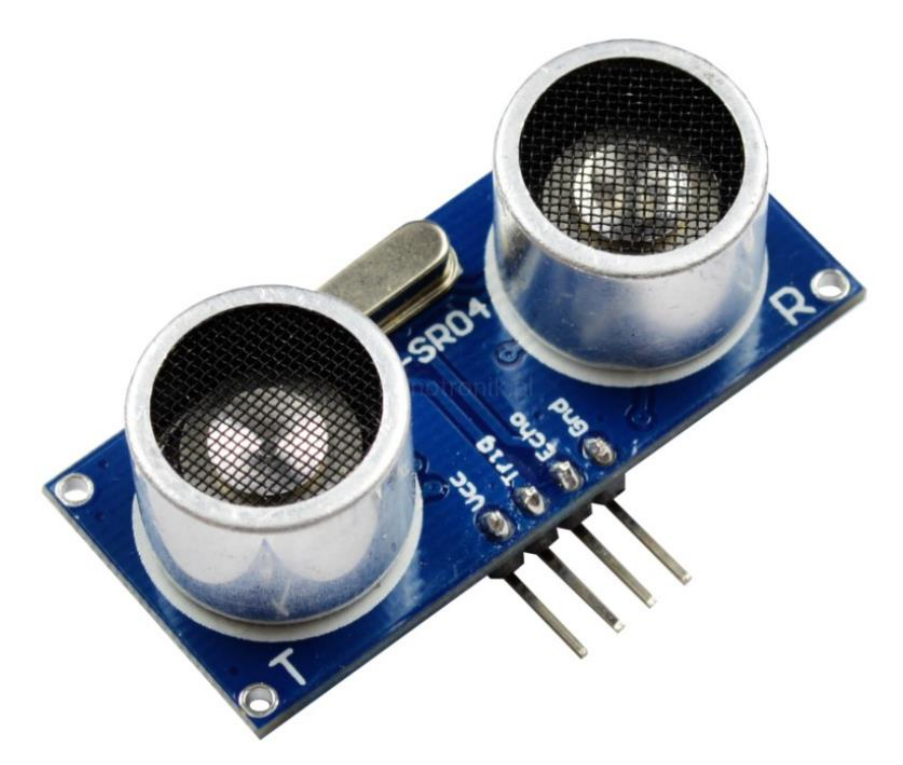

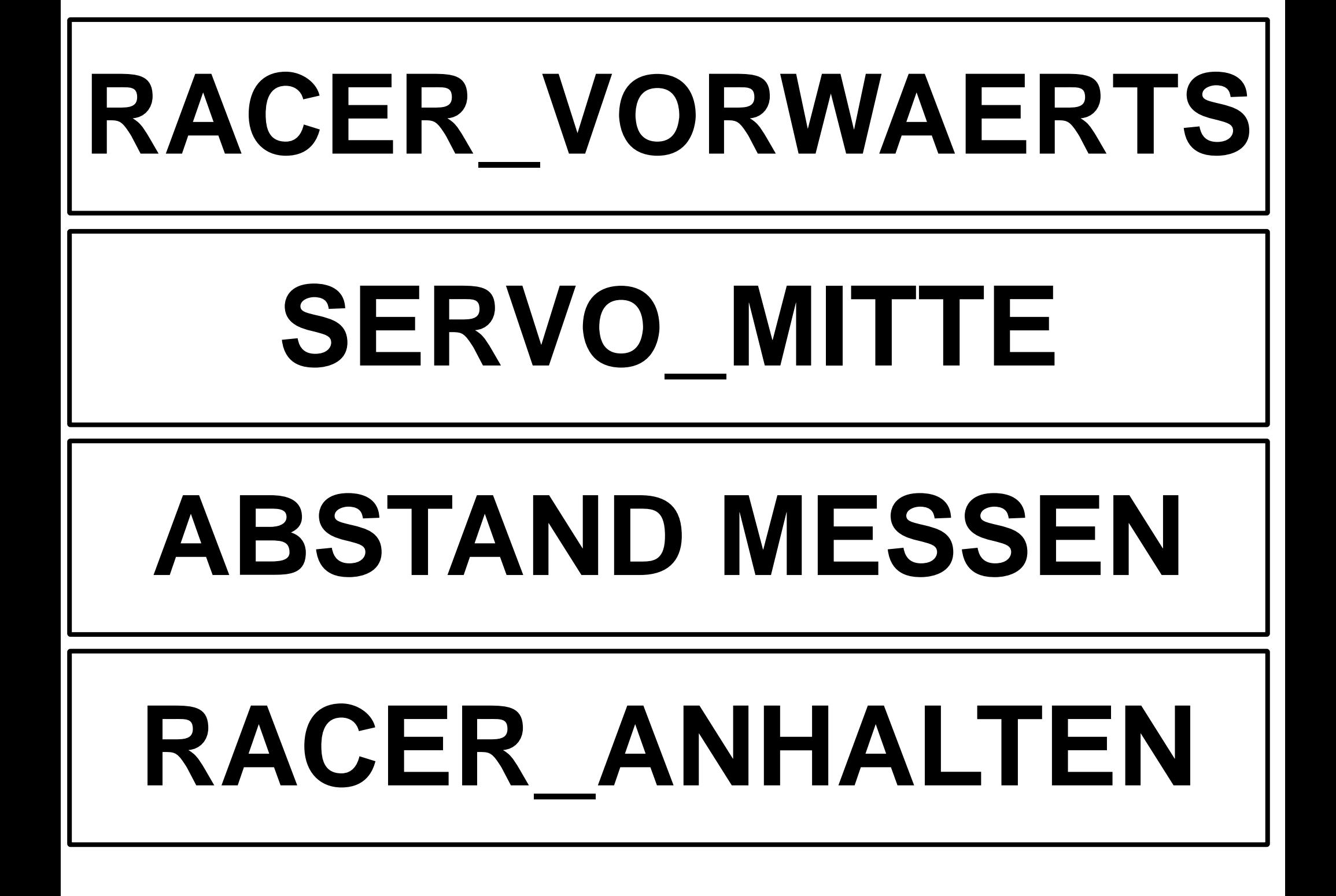

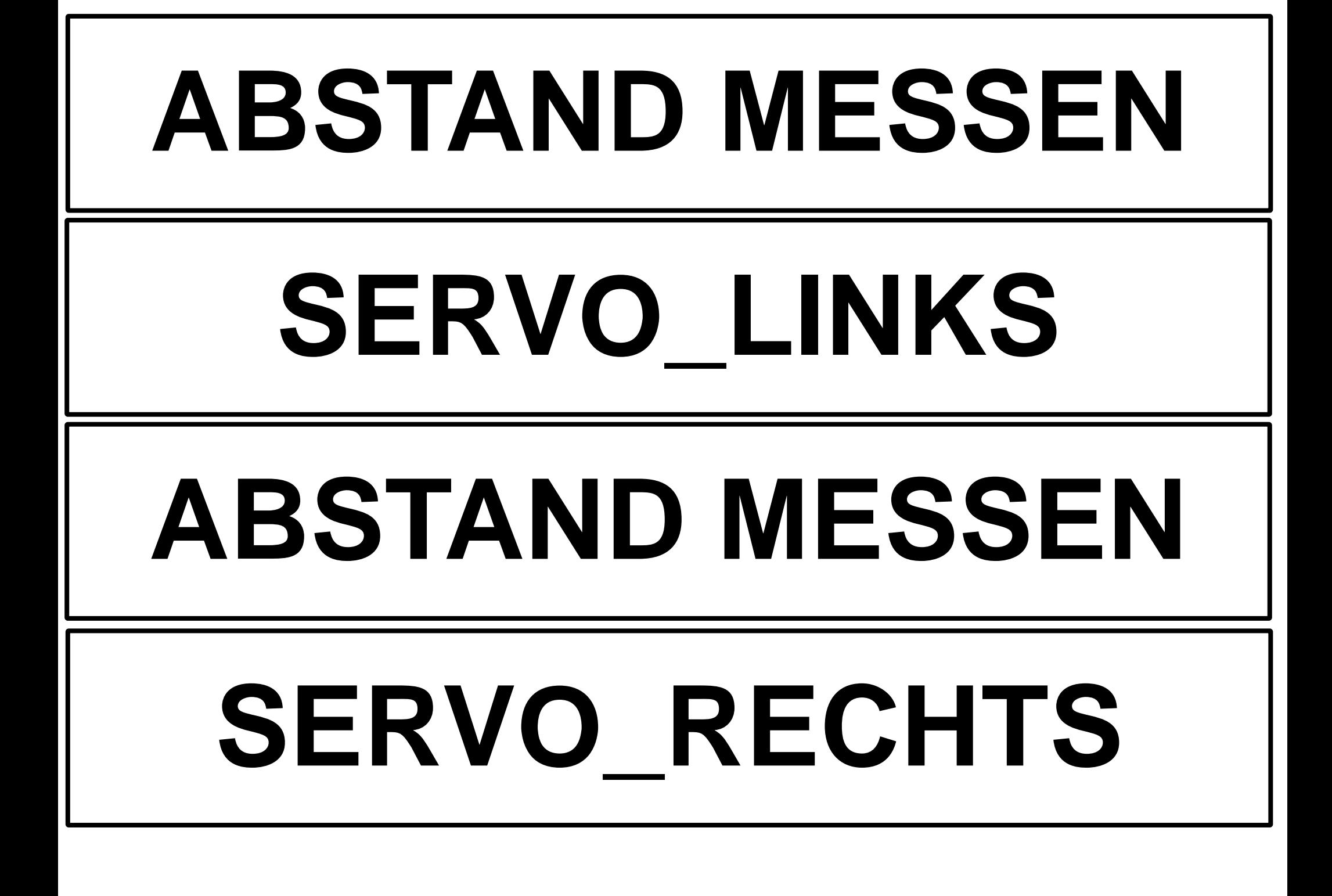

# **RACER\_RECHTS\_DREHEN RACER\_LINKS\_DREHEN ABSTAND MESSEN**

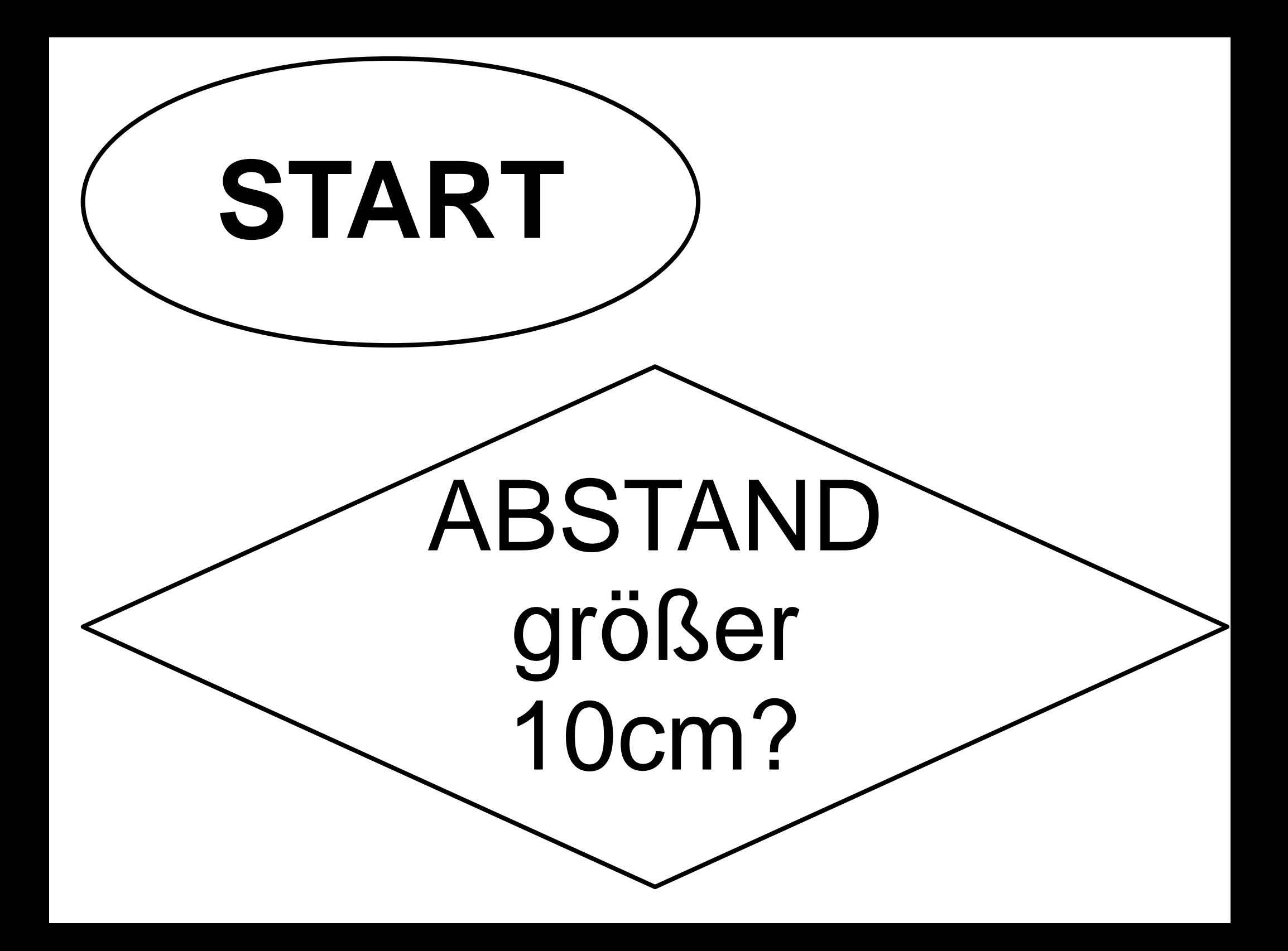

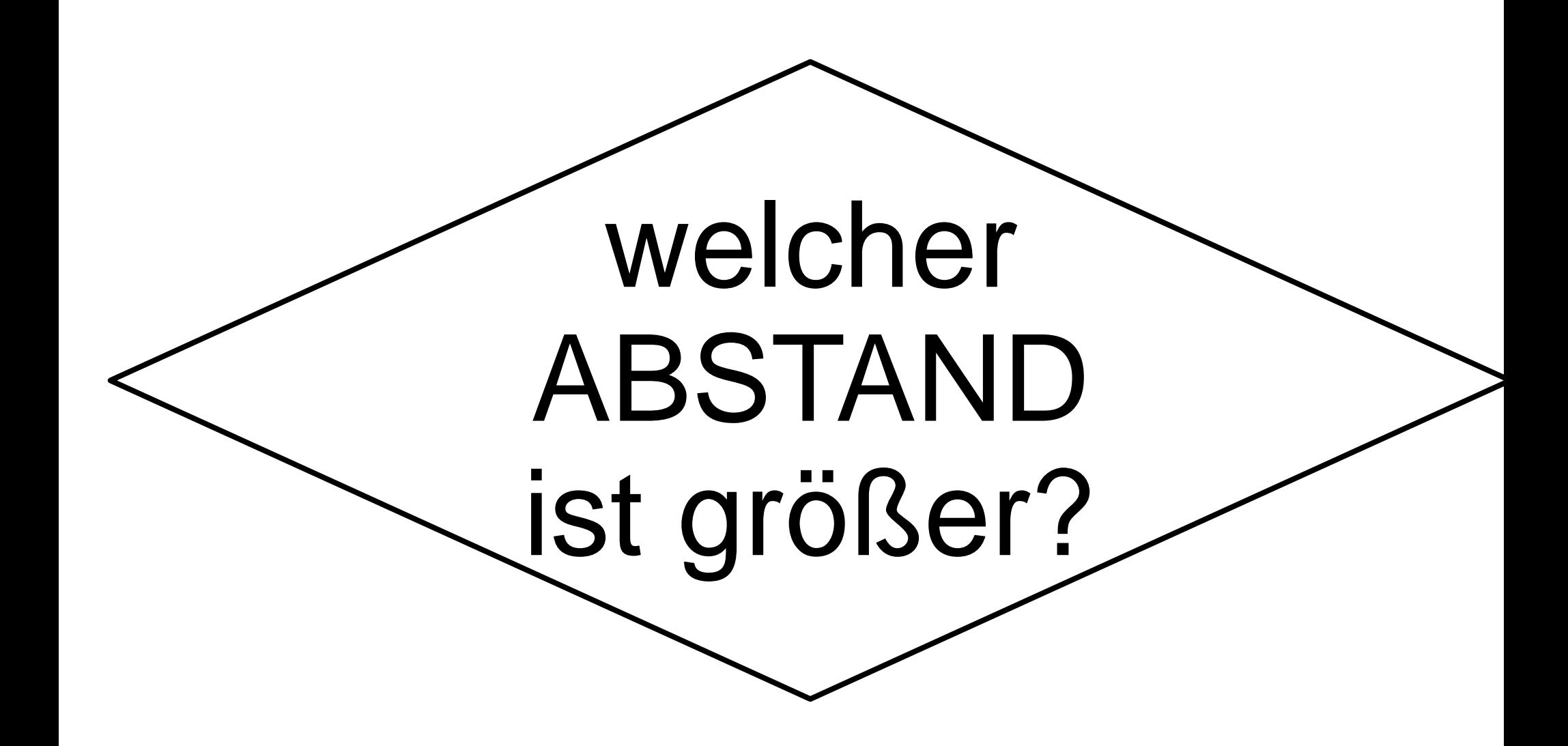

## **RACER ANHALTEN** - Motor links und rechts aus

## **RACER VORWAERTS** - Motor links und rechts vorwärts

## **RACER LINKS DREHEN** - Motoren gleichzeitig: . links kurz rückwärts . rechts kurz vorwärts

## **SERVO MITTE** - Servo in die Mitte drehen - {CODE}RACER "schaut" nach vorn

## **SERVO RECHTS** - Servo nach rechts drehen - {CODE}RACER "schaut" nach rechts

## **SERVO LINKS** - Servo nach links drehen - {CODE}RACER "schaut" nach links **SERVO SCHWENK** - Servo hin und herdrehen - {CODE}RACER "schaut" umher

## **ABSTAND MESSEN** - Abstand mit Ultraschallsensor messen, in cm

## **RACER RUECKWAERTS** - Motor links und rechts rückwärts

## **RACER\_RECHTS\_ DREHEN** - Motoren gleichzeitig: . links kurz vorwärts . rechts kurz rückwärts